# Florida PALM

Planning, Accounting, and Ledger Management

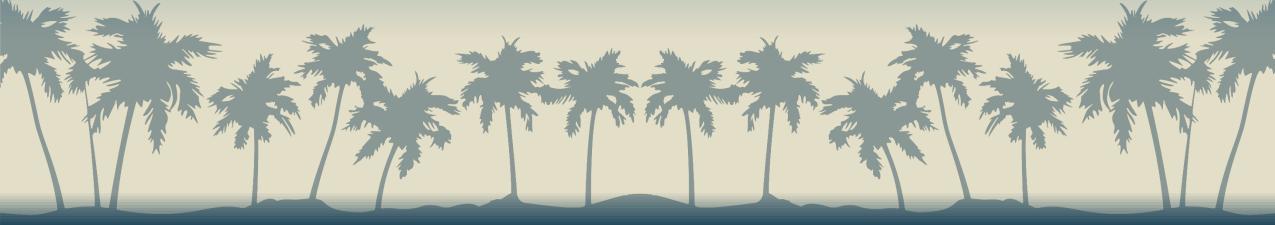

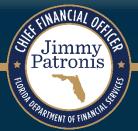

## SEGMENT II DESIGN WORKSHOPS

JANUARY 18, 2024

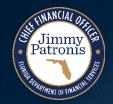

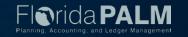

## Housekeeping

- WiFi is available through the Duesenberg network
- Restrooms are in the back and to the side
- Car Museum tours may be taken during breaks or over lunch
- Place your phones on silent
- We will take a short break in the morning, an hour and a half for lunch, and one more break in the afternoon
- There will be pause points for Q&A during the session Please hold your questions until then
- Screens are located around the room, but the presentation is also on our website, if you need to follow along

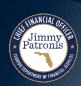

## Purpose of Design Workshops

- Share the design for the processes and functions being discussed
- Answer your questions as they relate to these processes and functions
- Help agencies understand the design so they can take action within their agency
- Expand agency staff engagement

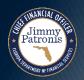

## **Important Design Notes**

- ▶ Build has already started → design is completely locked for those items
- We still have <u>lots</u> of designs to finalize in Segments III, IV and DW (i.e., we cannot answer every question yet)
- ▶ Every agency is impacted → Business processes, technology, reporting
- Following Segment IV, we will discuss everything financials and payroll related (DW will still be a future discussion)

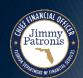

## **Cutover Considerations**

- Cutover discussions are just beginning! → A lot of information to come, all will be known and shared at the end of Design Segment IV
- Mid-year closing will have to occur to support cutover from FLAIR to Florida PALM
- Conversions will generally be balances, not transactions
- Historical transactions, including transactions for FY 25-26 will not be converted to Florida PALM, their results (balances) will be converted
- ▶ Plan is to start UAT with a simulated mid-year cutover for FY 24-25

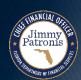

## Solution Design Workshops Agenda

- Welcome and Introductions
- Design Phase Overview
- Process Groupings Overview
- Enter and Process Journals
  - General Ledger Overview
  - Business Process Models
- Reporting
- Interfaces

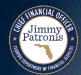

## Solution Design Workshops Agenda (cont'd)

- Segment I Updates
  - Manage Agency Allotments
    - Commitment Control (KK) Overview
    - Business Process Model 20.1.2
    - Agency Allotment Budget Structure Selection
  - Set Up and Maintain SpeedKeys
    - Business Process Model 10.1.6
- Agency Configurations
- Revenue and Expenditure Account Values
- Wrap Up

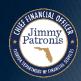

## **DESIGN PHASE OVERVIEW**

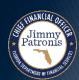

## **Design Phase Overview**

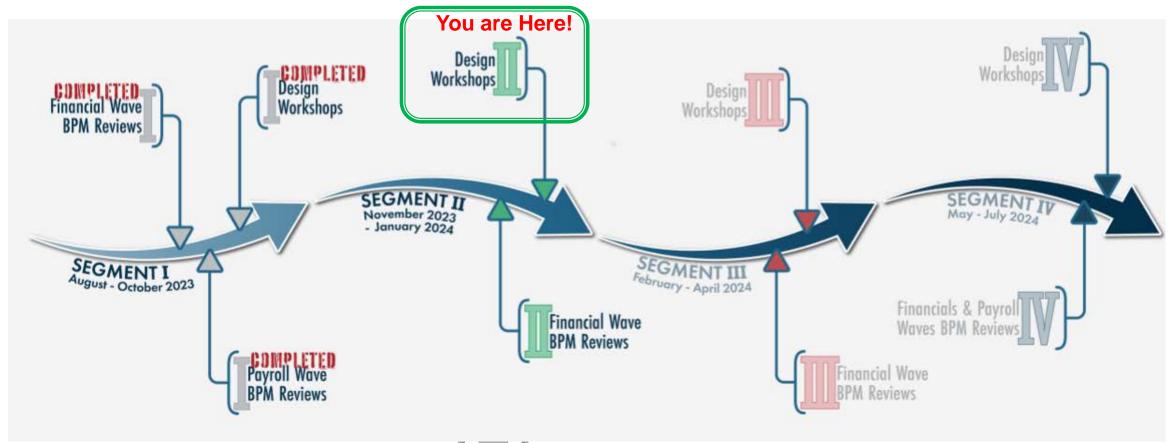

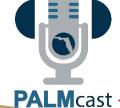

For more information, listen to Episode #11: The Design Phase

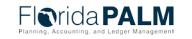

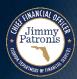

## PROCESS GROUPINGS OVERVIEW

ACCOUNT MANAGEMENT AND FINANCIAL REPORTING & BUDGET MANAGEMENT AND CASH CONTROL

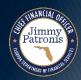

Configure Controls

10.1 Set Up and Maintain Chart of Accounts

> 10.1.1 Agency Add/Modify ChartField Values

10.1.2 Enterprise Add/Modify ChartField Values

10.1.3 Enterprise Add/Modify Fund Values

10.1.4 Enterprise Add/Modify Budgetary ChartField Values

10.1.5 Enterprise Set Up and Maintain Trees and/or Combination Edits

10.1.6 Agency Set Up and MaintainSpeedKeys

20.1 Enter and Process Budget Journals

Jimmy Patronis 20.1.1 Enterprise Post Appropriations

20.1.2 Manage Agency Allotments

20.1.3 Enterprise Budget Ledger Reconciliation

20.1.4 Agency Estimated Revenue

Segment 1

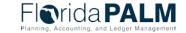

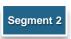

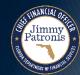

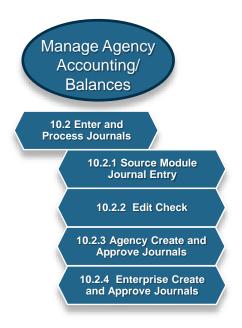

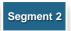

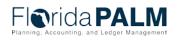

Manage Agency
Accounting/
Balances

10.2 Enter and
Process Journals

10.2.1 Source Module
Journal Entry

10.2.2 Edit Check

10.2.3 Agency Create and
Approve Journals

10.2.4 Enterprise Create
and Approve Journals

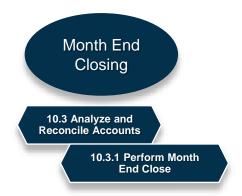

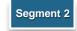

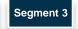

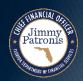

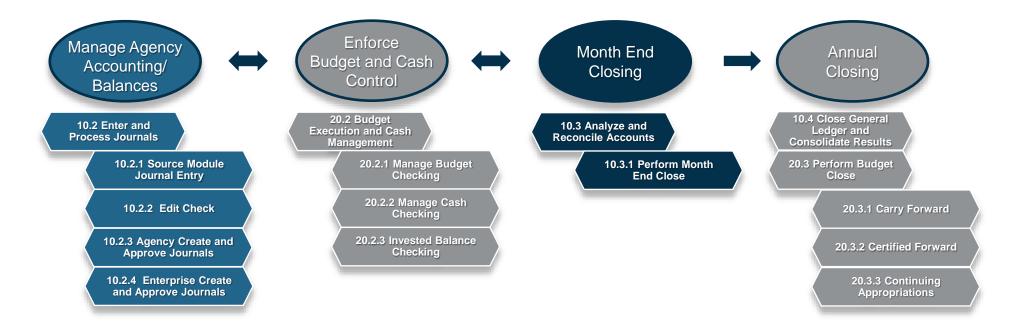

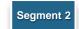

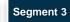

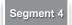

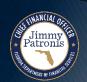

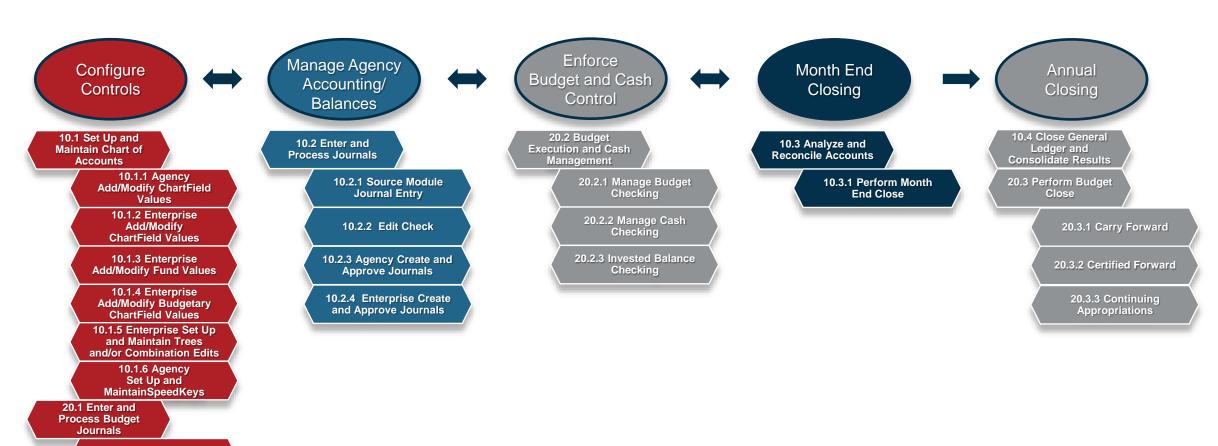

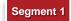

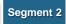

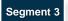

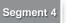

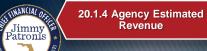

20.1.1 Enterprise Post Appropriations

20.1.2 Manage Agency Allotments

20.1.3 Enterprise Budget Ledger Reconciliation

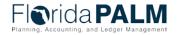

# ENTER AND PROCESS JOURNALS

GENERAL LEDGER OVERVIEW

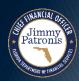

# General Ledger Overview What is the General Ledger?

- The General Ledger serves as the master set of records in which the State of Florida's financial transactions are recorded in detail or in summary form.
- Serves as a central repository for accounting data transferred from all source modules.
- The General Ledger is the official book of record for the State of Florida and contains financial data for all State of Florida agencies and designated component units.

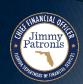

# **General Ledger Overview**What is the General Ledger?

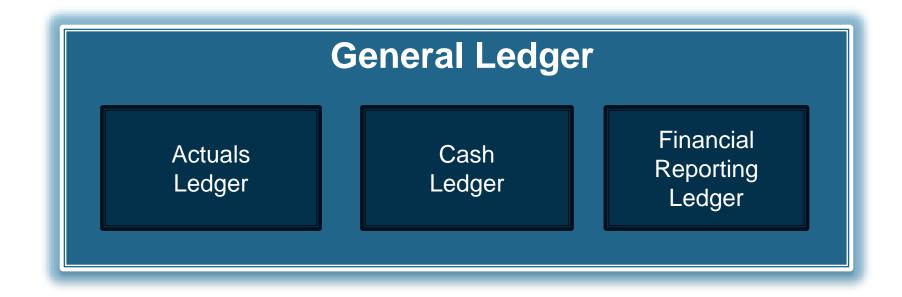

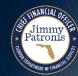

# General Ledger Overview What is the General Ledger?

### Actuals Ledger

- Primary ledger and State's book of record for financial reporting
- Represents the table where all non-budgetary financial transactions are posted
- Contains summarized revenue, expense, asset, liability, and equity balances by ChartField string.
- Does not contain budget or encumbrance data

### Cash Ledger

- Contains Cash impacting transactions
- Used for Cash specific reporting needs (Cash Basis reporting)

### Financial Reporting Ledger

- Contains adjustments entered to affect financial balances during the adjustment period
- Used for annual financial statement preparation
- Allows DFS Financial Statements Section to manage closing

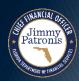

# General Ledger Overview What is the General Ledger?

- ChartFields contained in General Ledger table:
  - Account
  - Organization
  - Fund
  - Budget Entity
  - Category
  - State Program
  - Other Accumulator 1
  - Other Accumulator 2
  - Grant
  - Contract
  - Project

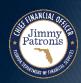

# **General Ledger Overview**What is the General Ledger?

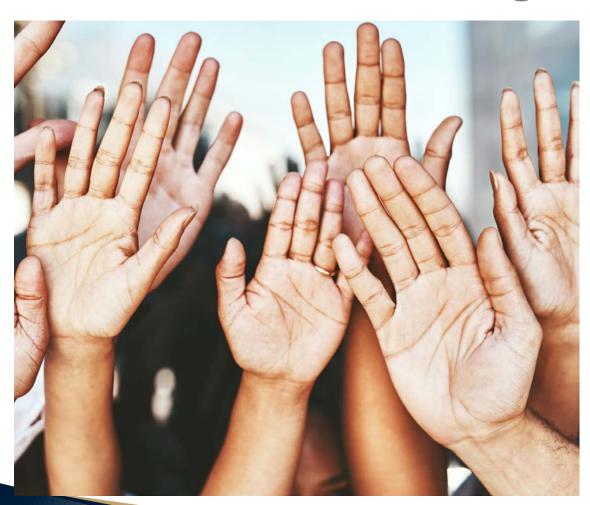

# Questions?

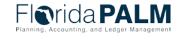

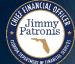

# ENTER AND PROCESS JOURNALS

**BUSINESS PROCESS** 

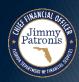

#### 10.2.1 Source Module Journal Entry

- Journal Generator (J-Gen) is a systematic process which creates the appropriate GL journals from source module accounting entries.
- Source module accounting entries are summarized by complete ChartField string (ChartField values used on the transaction including the Project ChartField values).
- J-Gen journals contain balanced (debits and credits) entries from source modules and can contain multiple chartfield strings.
  - <u>Note:</u> Users only enter one side of the transaction within the Source Module. The off-setting lines are created by the post process with the Source Module.

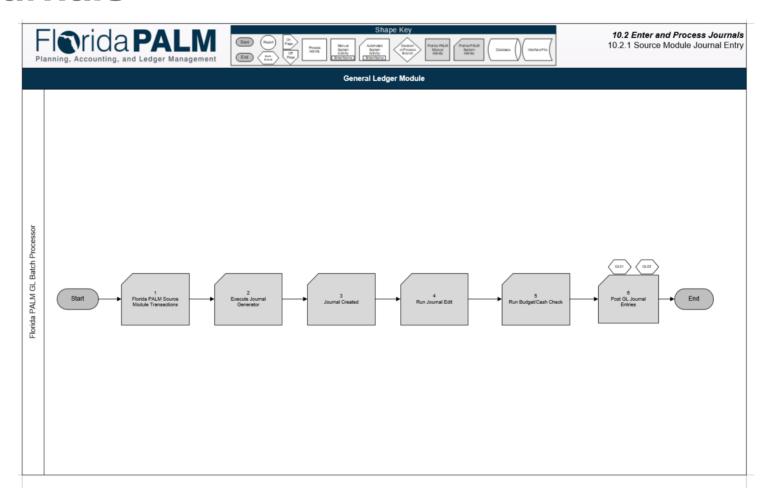

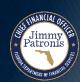

## Enter and Process Journals Florida PAI

- Journals created by the J-Gen process can not be edited, approved, or processed by agencies.
  - <u>Note:</u> Should an error occur with these journals, the journals will need to be deleted by the Solution Center.
- Once the journal passes edit and budget check, the journal is posted to the journal tables and into the Actuals Ledger table.
  - <u>Note:</u> The lower-level Project Chartfield detail values remain in the Journal lines table. Actuals will represent the balance at the Project level.
- The GL journal id and journal posting date is sent back and recorded on the related source module transactions.

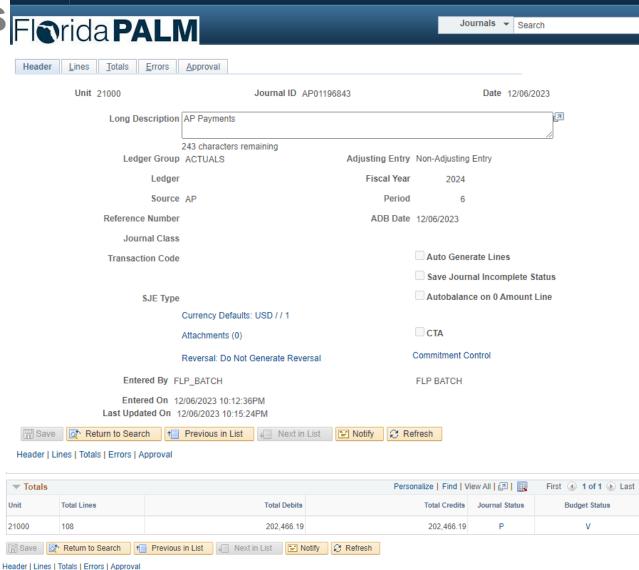

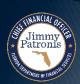

### **Enter and Process Journals**

### Example:

The AP Processor enters the following accounting lines into the AP module:

| Voucher<br>ID# | Organization | Account | Fund  | Budget<br>Entity | Category | State<br>Program | Grant | Amount    |              |
|----------------|--------------|---------|-------|------------------|----------|------------------|-------|-----------|--------------|
| 12345678       | 1010100000   | 707101  | 02106 | 43010100         | 040000   | 1168200003       | GR001 | \$ 200.00 | User entered |
| 12345679       | 1010100000   | 707101  | 02106 | 43010100         | 040000   | 1168200003       | GR001 | \$ 500.00 | User entered |
| 12345680       | 1010100000   | 704801  | 25001 | 43200800         | 040000   | 1168200003       |       |           | User entered |

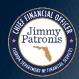

### Example:

Upon Voucher Post, the off-set accounting lines are created.

| Voucher ID# | Organization | Account | Fund  | Budget<br>Entity | Category | State<br>Program | Grant | Amount      |                  |
|-------------|--------------|---------|-------|------------------|----------|------------------|-------|-------------|------------------|
| 12345678    | 1010100000   | 707101  | 02106 | 43010100         | 040000   | 1168200003       | GR001 | \$ 200.00   | User entered     |
| 12345678    | 1010100000   | 300900  | 02106 | 43010100         | 040000   | 1168200003       | GR001 | \$ (200.00) | System generated |
| 12345679    | 1010100000   | 707101  | 02106 | 43010100         | 040000   | 1168200003       | GR001 | \$ 500.00   | User entered     |
| 12345679    | 1010100000   | 300900  | 02106 | 43010100         | 040000   | 1168200003       | GR001 | \$ (500.00) | System generated |
| 12345680    | 1010100000   | 704801  | 25001 | 43200800         | 040000   | 1168200003       | GR001 |             | User entered     |
| 12345680    | 1010100000   | 300900  | 25001 | 43200800         | 040000   | 1168200003       | GR001 | \$ 1,000.00 | System generated |

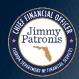

### Example:

The J-Gen will summarize accounting entries to post to the GL Journal lines table and Actuals ledger as follows:

| GL Journal ID | Organization | Account | Fund  | Budget<br>Entity | Category | State<br>Program | Grant | Amount      |                  |
|---------------|--------------|---------|-------|------------------|----------|------------------|-------|-------------|------------------|
| AP00120001    | 1010100000   | 707101  | 02106 | 43010100         | 040000   | 1168200003       | GR001 | \$ 700.00   | System generated |
| AP00120001    | 1010100000   | 300900  | 02106 | 43010100         | 040000   | 1168200003       | GR001 | \$ (700.00) | System generated |
| AP00120002    | 1010100000   | 704801  | 25001 | 43200800         | 040000   | 1168200003       | GR001 | \$ 1.000.00 | System generated |
| AP00120002    | 1010100000   |         |       | 43200800         |          |                  |       | •           | System generated |

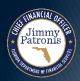

### Example:

After summarized journal is posted in GL, the source module accounting entries are updated to show the associated GL Journal ID.

| Voucher ID# | Organization | Account | Fund  | Budget<br>Entity | Category | State<br>Program | Grant | Amount      | Journal ID# |
|-------------|--------------|---------|-------|------------------|----------|------------------|-------|-------------|-------------|
| 12345678    | 1010100000   | 707101  | 02106 | 43010100         | 040000   | 1168200003       | GR001 | \$ 200.00   | AP00120001  |
| 12345678    | 1010100000   | 300900  | 02106 | 43010100         | 040000   | 1168200003       | GR001 | \$ (200.00  | AP00120001  |
| 12345679    | 1010100000   | 707101  | 02106 | 43010100         | 040000   | 1168200003       | GR001 | \$ 500.00   | AP00120001  |
| 12345679    | 1010100000   | 300900  | 02106 | 43010100         | 040000   | 1168200003       | GR001 | \$ (500.00  | AP00120001  |
| 12345680    | 1010100000   | 704801  | 25001 | 43200800         | 040000   | 1168200003       | GR001 | \$ 1,000.00 | AP00120002  |
| 12345680    | 1010100000   | 300900  | 25001 | 43200800         | 040000   | 1168200003       | GR001 | \$ 1,000.00 | AP00120002  |

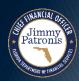

### **Enter and Process Journals**

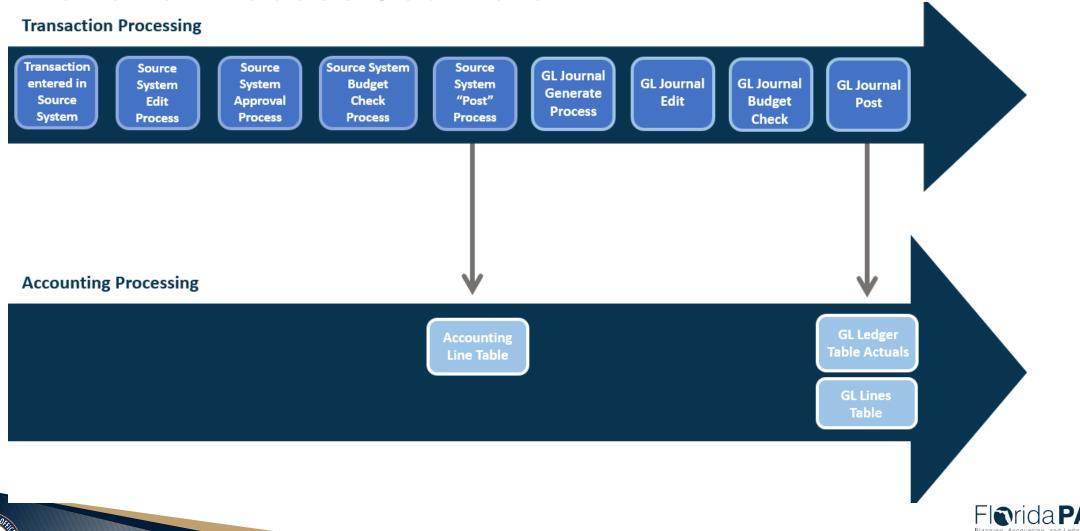

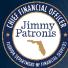

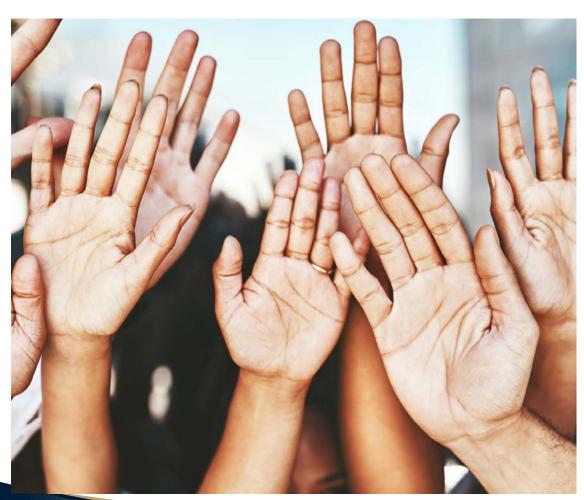

# Questions?

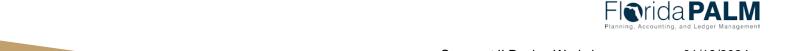

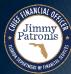

### **Enter and Process Journals**

#### 10.2.2 Edit Check

- GL Journal entries are edit checked prior to posting and updating the GL.
- The edit check process verifies
  - ChartField values,
  - ChartField combinations edits,
  - Accounting periods are open, as of the date of the journal
  - GL Journals are balanced by BU and Fund

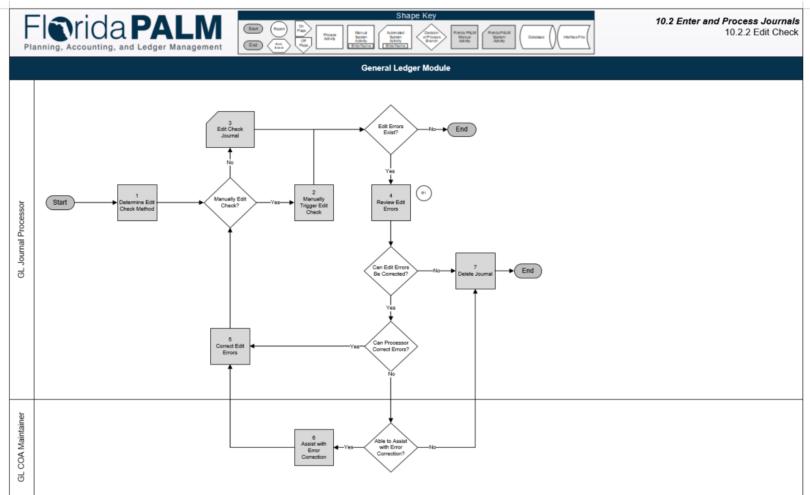

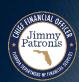

### **Enter and Process Journals**

GL Journal Edit Check Common Errors and Resolution

| Journal Error Message Text                                                                                                    | Message Description                                                                                 | Resolution                                                                                                    |
|----------------------------------------------------------------------------------------------------|----------------------------------------------------------------------------------------------------|----------------------------------------------------------------------------------------------------|
| ChartField error for value "X" field name "Y", (Prompt table "Y").  Example: Chartfield error for value 701003 fieldname ACCOUNT, (Prompt table GL_ACCOUNT_TBL). | The ChartField value for a specific ChartField has errored and needs to be assessed.                | <ol> <li>Change the ChartField value.</li> <li>Check the ChartField value to see if the value is inactive or valid. Discuss with COA Maintainer to have value updated.</li> </ol> |
| Combo error for field "Y", group "name".  Example: Combo error for field FUND group name FUND_REQ                                                                | A ChartField Combination error has been identified for the specified field for a combination group. | Verify and update the ChartField string on the journal line to include or correct the ChartField                                                                                  |

### **Enter and Process Journals**

GL Journal Edit Check Common Errors and Resolution

| Journal Error Message Text                                                | Message Description                                                                    | Resolution                                                                                                    |
|---------------------------------------------------------------------------|----------------------------------------------------------------------------------------|----------------------------------------------------------------------------------------------------|
| Journal is not balanced on journal totals or balancing ChartField totals. | The journal is not balanced.                                                           | Verify each journal line amount and adjust to correct amount when necessary                                                                                        |
| Actual totals do not match control totals.                                | The journal line totals do not agree with the totals input on the control totals page. | <ol> <li>Adjust the control totals to<br/>match or delete control<br/>totals.</li> <li>Adjust journals line<br/>amounts to match the<br/>control total.</li> </ol> |
| Journal line errors exist for this header                                 | Generic message indicating there are errors with the journal.                          | <ol> <li>Review the errors that are listed for each line.</li> <li>Update the journal line</li> </ol>                                                              |
| The journal date is not in an open period for this ledger.                | The journal is unable to be posted due to the period being closed.                     | Delete the journal and create a new journal with a valid journal date.                                                                                             |

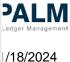

Example of WorkCenter Report: Journal with Edit Error

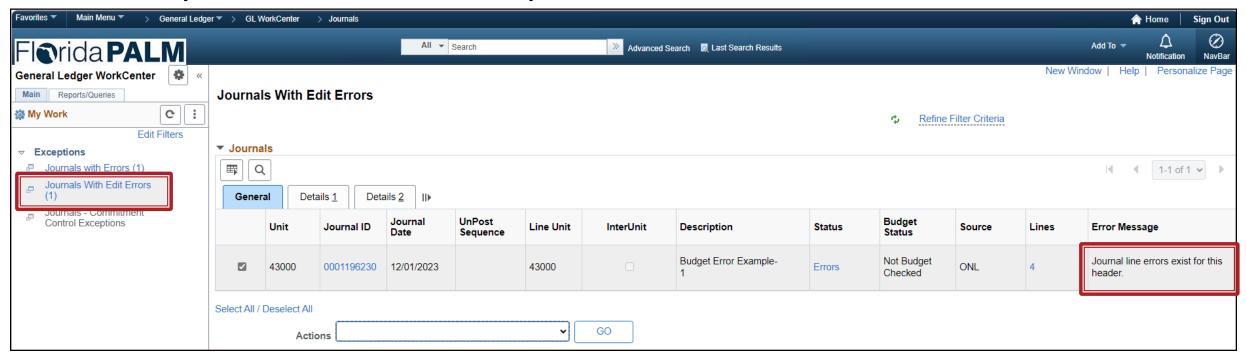

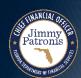

Example of GL Journal with Edit Error

Jimmy Patronis

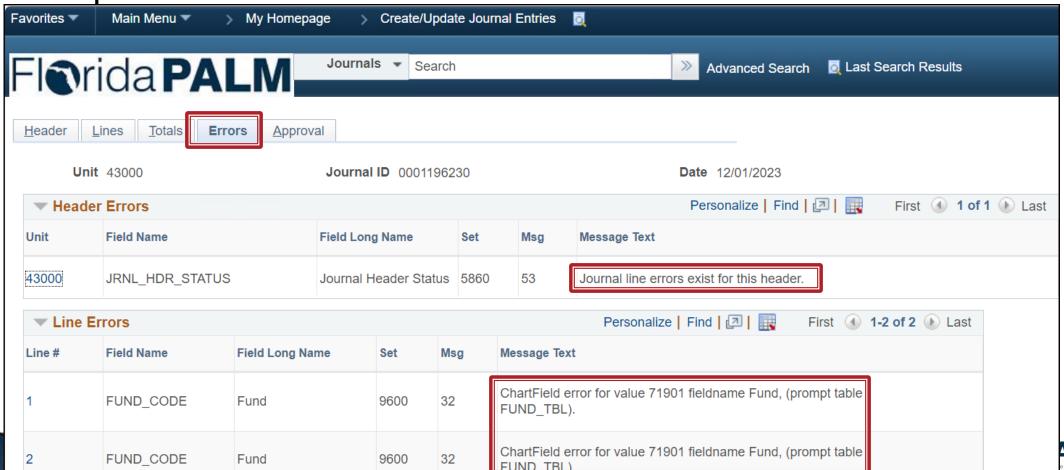

Example of GL Journal line with Edit Error

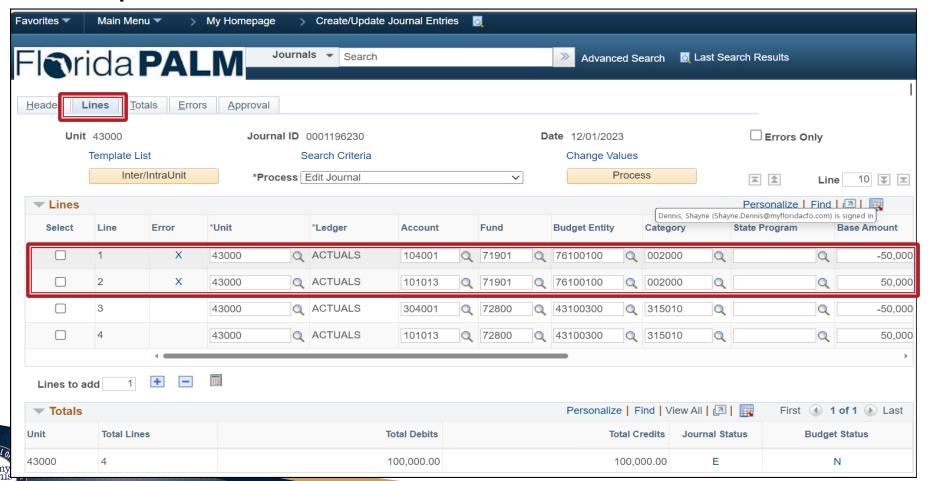

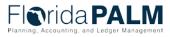

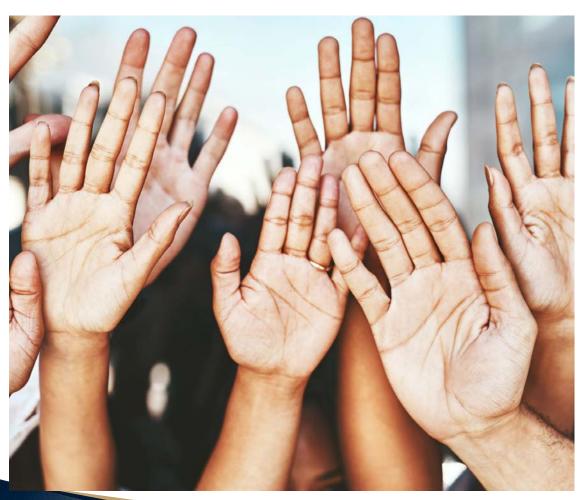

### Questions?

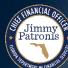

# 15 MINUTE BREAK (SAY HELLO TO YOUR NEIGHBOR)

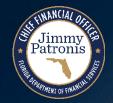

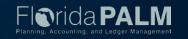

### **Business Process**

### **Enter and Process Journals**

- What are GL Journals?
  - GL Journals are the accounting entries which directly update non-budgetary Ledger summary balances
    - Actuals Ledger
    - Cash Ledger
    - Financial Reporting Ledger
  - Direct entries in the General Ledger are made via journal entries
    - Journals entered directly in the General Ledger do not update the source modules, except for Project Costing
    - Journals will edit, budget and cash check
    - Journals will be subject to an approval process
    - Does not contain supplier or customer information
- Journal Entries require a balanced 2-sided entry (debit equals credits)

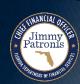

- The journal header contains descriptive information about the journal.
- Journals can be entered as adjusting entries and update the 998 adjusting period.
  - <u>Note:</u> The adjusting period is open and closed by DFS.
- Fiscal year and period are derived from the journal date.
- Supporting documentation can be attached to the journal
  - <u>Note:</u> DFS and internal agency policy determines which documents are appropriate to be attached.

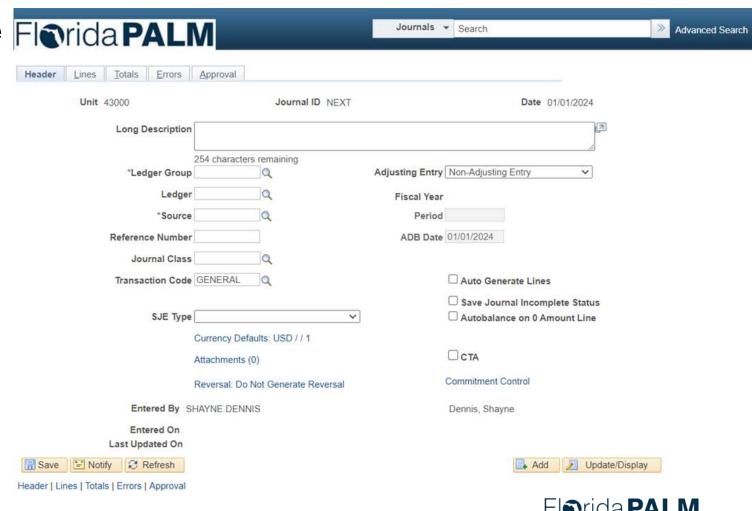

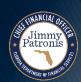

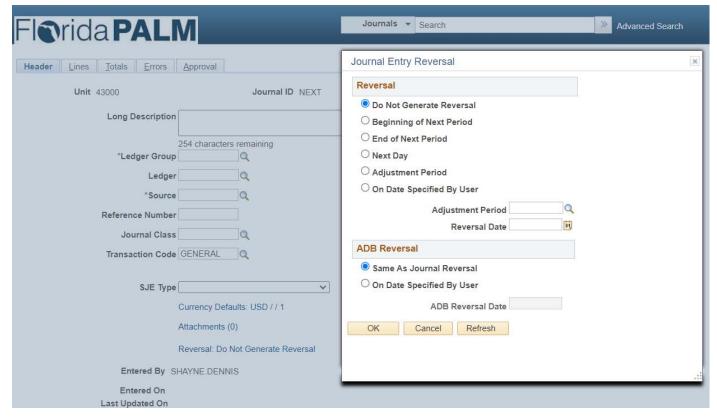

- GL Journals can auto reverse based on the reversal section options.
- The reversal entries maintain the original journal id and receive a new journal entry date.
- Agencies are not able to use to the ADB reversal as the ADB functionality is used by Treasury for interest apportionment.

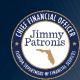

- Journal lines contain the chartfield strings and amounts for each accounting entry.
- Journal lines must contain balanced entries by BU and Fund.
- Journals can use multiple chartfield strings in one journal

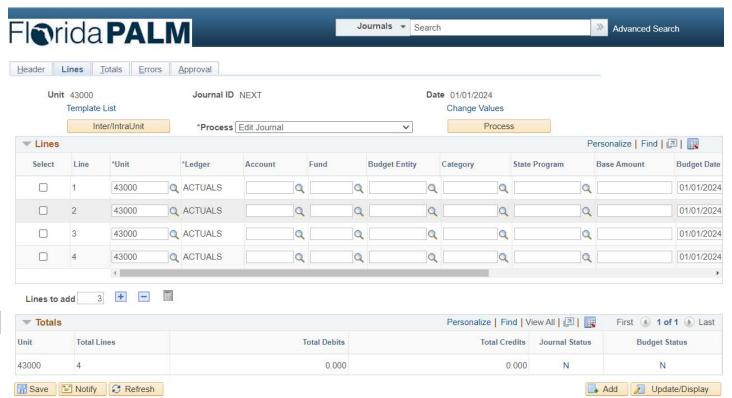

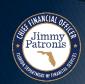

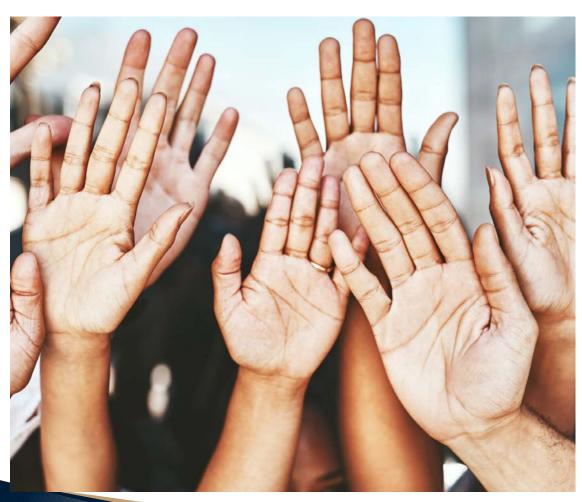

### Questions?

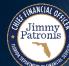

- When are journals expected to be used?
  - Journals are intended to be used as a tool to maintain the Ledgers by DFS and Agencies.
  - Agencies are expected to use GL journals to record the following types of accounting entries:
    - Recording Trust Fund investing or disinvesting entries
    - Recording summary Accounts Receivable entries or adjustments
    - Recording summary Accounts Receivable write offs
    - Recording summarized balance adjustment
    - Recording year end accruals and balance adjustment

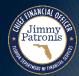

- Who should have access to process GL Journal entries?
  - Agency GL Journal Processor role should be limited to users:
    - Who perform investment activities for the agency
    - Who perform month end closing or year end closing responsibilities
    - Who have a thorough understanding of agency accounting and reporting

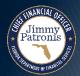

### 10.2.3 Agency Create and Approve Journals

- There are 3 ways to create a journal within Florida PALM
  - Online Entry direct entry in Florida PALM
  - Spreadsheet Upload used to create journals in mass
  - Interface File used by an agency business system
- Agencies can choose which method is appropriate for their business needs.
- Interface files and Spreadsheet uploads contain the same information fields for journal header and line as the online entry page.
- Interface files and Spreadsheet Uploads are checked for errors prior to loading into Florida PALM.
- Interface files and Spreadsheet uploads do not require agency approval and will either workflow to DFS, if needed.
- Budget/Cash check runs once the journal entries have been fully approved.

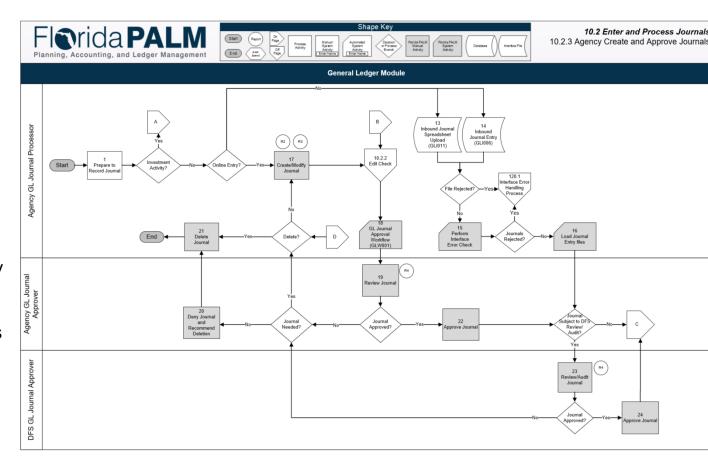

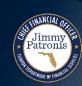

- Online entry users complete both journal header and lines with necessary information to process the accounting entry.
- Online journals saved in incomplete status or are ready for further processing can be viewed on the GL WorkCenter.
- Online journal entries require approval within the agency and can be selected for review by DFS.
  - <u>Note:</u> Appendix D of the narrative outlines the workflow by Journal Source

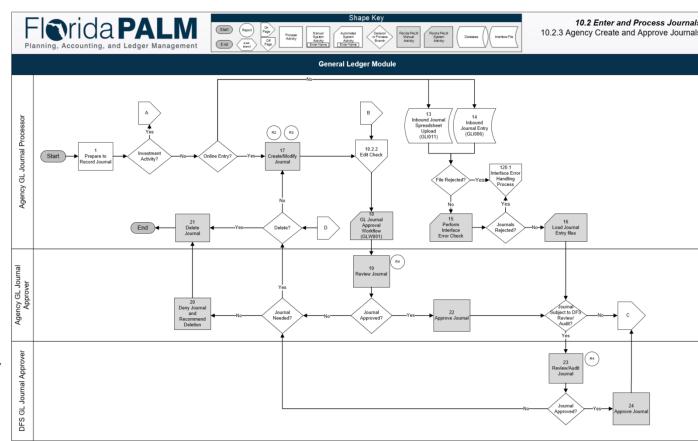

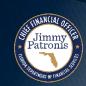

- Online entry users complete both journal header and lines with necessary information to process the accounting entry.
- Online journals saved in incomplete status or are ready for further processing can be viewed on the GL WorkCenter.
- Online journal entries require approval within the agency and can be selected for review by DFS.
  - <u>Note:</u> Appendix D of the narrative outlines the workflow by Journal Source
- Journals requiring approval can be viewed on the GL WorkCenter by either the agency approver or the DFS approver.

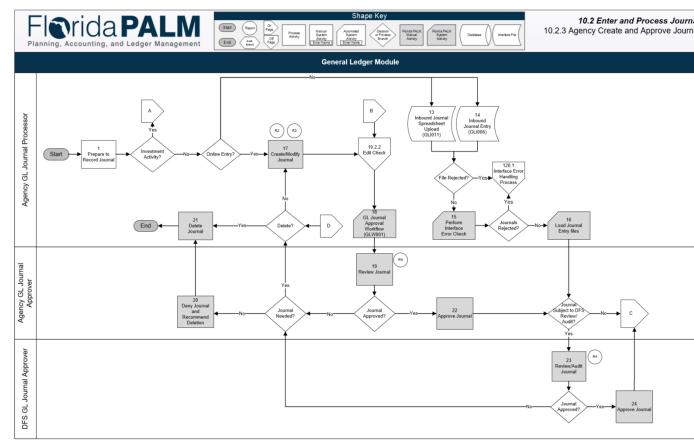

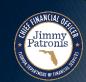

- Upon final approval, the Budget/Cash check process will systematically run or can be manually run.
- Notification for journals with commitment control errors are located on the GL WorkCenter.
- From the WorkCenter, users can access the journal.

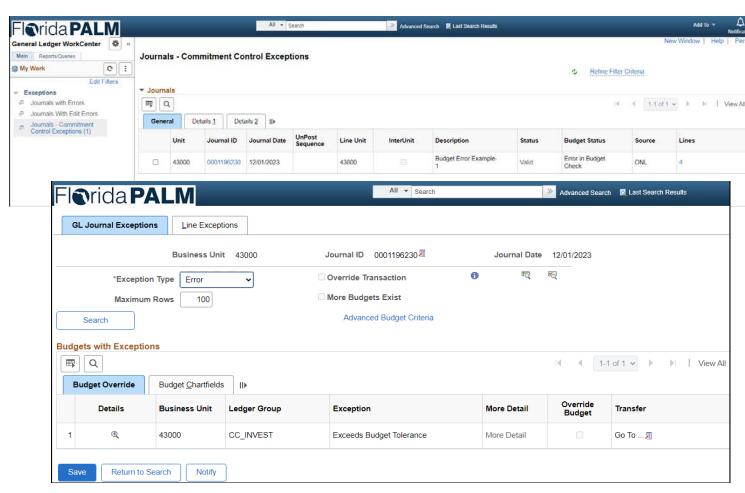

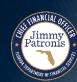

- GL Journals in exception status must be addressed and cleared prior to the journal posting.
- The GL Journal Exception page indicates what is wrong with the journal.
- Agencies will need to address the exceptions before the journal can be posted.

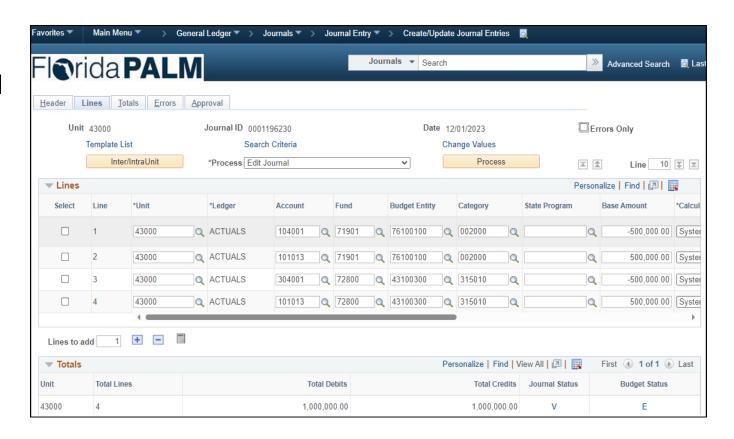

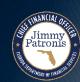

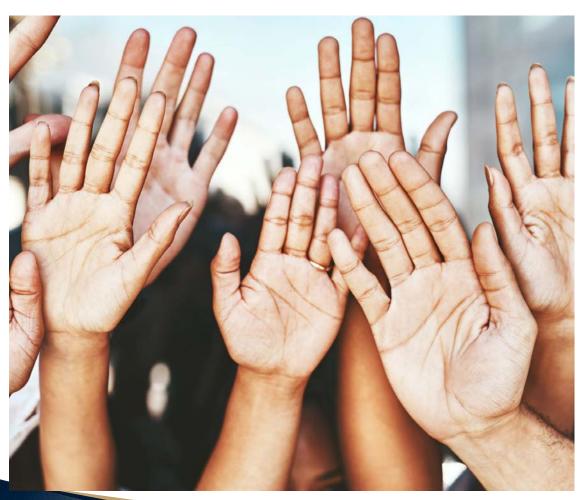

### Questions?

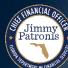

### REPORTING

GENERAL LEDGER
COMMITMENT CONTROL

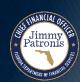

### Reporting Approach

### Florida PALM

- Information needed for same day decisions or error handling, used by selected users
- Agency Query Writer(s) can develop queries to include additional fields as needed.

### Data Warehouse

- General source for information (reports, queries, and data extracts) for most users
- Provides Florida PALM data & archived FLAIR data
- Includes Menu of Reports & Queries
- Provides Report Tools
- Support Agency Self-Service
  - Agencies have greater control to create <u>Data Extracts</u> to support periodic or tailored information needs (in lieu of standard interface)

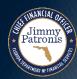

### REPORTING APPROACH

### **DATA AVAILABILITY**

Jimmy Patronis

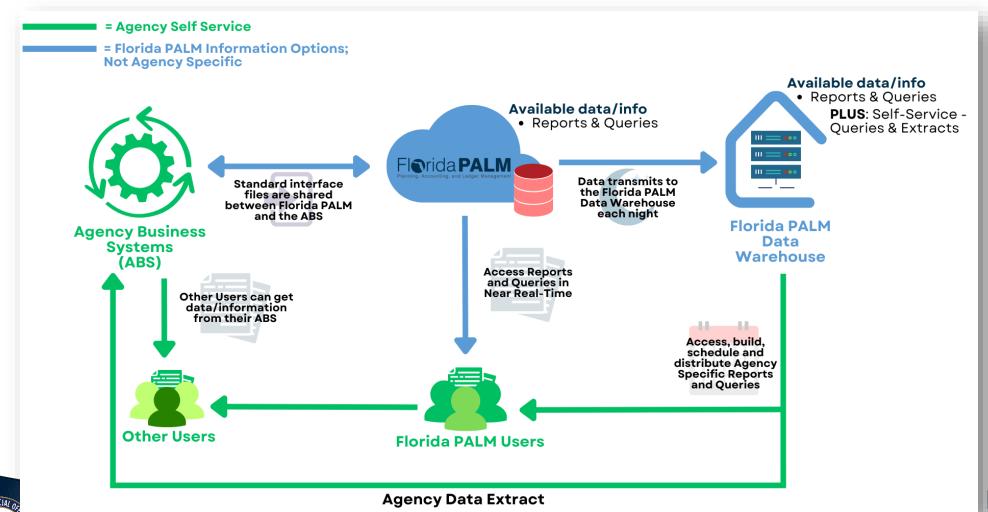

## REPORTING APPROACH REPORTS CATALOG

Florida PALM Reports Catalog Dashboard (View Only) :

Acronyms

Change Log

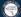

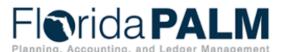

The Reports Catalog is a resource for users to identify and understand the planned reports for Florida PALM. The Catalog identifies reports implemented as part of CMS Wave and reports planned for Financials Wave. Additional reports and samples will be added as design activities are completed.

Overview Overview provides guidance for using the Reports Catalog.

Topics Categorizes the reports by subject.

Acronyms define the abbreviations used within the Reports Catalog.

Public Queries Public Queries are a list of production queries available to agencies.

Change Log documents the update history made to the Reports Catalog.

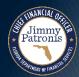

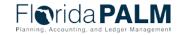

### **GLR083 – Investment Activity Report**

#### What

information is available?

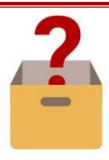

The report provides details about the investments and disinvestments, interest earnings, and fee activity made to the investment participant GL Accounts.

#### Why

do I need this report?

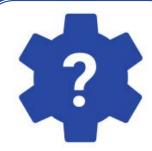

To monitor and reconcile Trust Fund Investment activity and the amount of interest allocated and recorded.

#### Who

runs and uses this information?

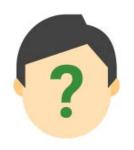

- DFS GL Journal Processor
- GL Reporter

#### When

should I run this report?

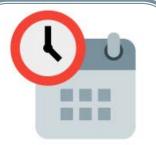

Could be reviewed daily or when needed. Report can also be scheduled.

#### Which

report(s) were previously used?

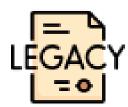

**CMS Wave Report** 

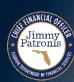

## GLR083 – Investment Activity Report

### **Key Considerations**

- Only Funds with an attribute of Pool type for Pool 1 or Pool 2
- Summarizes by transaction types: Investments, Disinvestments, Interest Earned, and Administration Fee
- Report is in production currently with minor updates made for Financial wave

| Parameter                 | Description                                                                               | Required/Optional |
|---------------------------|-------------------------------------------------------------------------------------------|-------------------|
| Business Unit             | Select specific BU's. % or actual value as per BU security                                | Required          |
| Pool Type                 | Blank or select POOL 1 or POOL 2                                                          | Optional          |
| Fund From/To              | Fund range or % will display all funds                                                    | Required          |
| Budget Entity<br>From/To  | Budget entity range or % will display all budget entity                                   | Required          |
| Fiscal Year               | Four-digit value that is<br>the last year of the<br>designated fiscal year<br>for the run | Required          |
| Accounting Period From/To | Range of values representing the Operational Accounting periods of 1 through 12           | Required          |

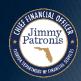

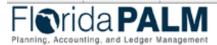

Pege Hs. 1 of 4

Report ID: GLR##

Run Dete: MM/HH/T

yv

Run Time: HH:MM:S

#### **Investment Activity Report**

Business Unit: 43000 Pool Type: Pool 1

Fund From: 03800 ANTI-FRAUD TF
Fund To: 07800 ST RISK MGMT TF
Budget Entity From: 43100200 DEPOSIT SECURITY
Budget Entity To: 43100200 DEPOSIT SECURITY

Fiscal Year: 2023 Accounting Period From: 12 Accounting Period To: 12

Business Unit: 43000 Dept Of Financial Services

Fund: 03800 ANTI-FRAUD TF

Budget Entity: 43100200 DEPOSIT SECURITY

| Journal   | Journal ID | Transaction     | Accoun | Line Description           | Additions | Deductions | Balance      |
|-----------|------------|-----------------|--------|----------------------------|-----------|------------|--------------|
|           |            |                 |        | Beginning Ba               | alance    |            | 1,507,707.84 |
| 6/1/2023  | 0000001555 | Interest Earned | 104001 | INTEREST APPORTIONMENT     | 2,810.15  |            | 1,510,517.99 |
| 6/1/2023  | 0000001509 | Admin Fee       | 104001 | INTEREST ADMINIFEE         |           | -144.95    | 1,510,373.04 |
| 6/14/2023 | 0000018707 | Disinvestment   | 104001 | POOL 1 DISINV or REDISTRIB |           | -9,681.00  | 1,500,692.04 |
| 6/19/2023 | 0000015209 | Investment      | 104000 | D3000565283                | 30,000.00 |            | 1,530,692.04 |

**Account Summary** Deduction Addition Addition Subtotals Deduction Subtotals **Net Amount** Transaction Types Transaction Transaction Types Beginning 1,507,707.84 30,000.00 30,000.00 Investment 2,810.15 Interest Earned 2,810.15 Disinvestment -9,681.00 -9,681.00 -144.95 -144.95 Admin Fee Undefined 2 2 \$ 32,810.15 \$ -9,825.95 \$ 1,530,692.04 Total

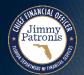

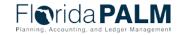

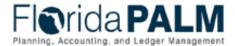

ige Ho. 2 of 4 Sourt ID: GLRO

Run Date: MM/HH/TTTT
Run Time: HH:MM:SS

#### **Investment Activity Report**

Business Unit: 43000 Dept Of Financial Services

Fund: 07800 ST RISK MGMT TF

Budget Entity: 43100200 DEPOSIT SECURITY

| Journal Date | e Journal ID | Transaction     | Account | Line Description           | Additions | Deductions    | Balance       |
|--------------|--------------|-----------------|---------|----------------------------|-----------|---------------|---------------|
|              |              |                 |         | Beginning                  | Balance   |               | 42,227,522.58 |
| 6/1/2023     | 0000001585   | Interest Earned | 104001  | INTEREST APPORTIONMENT     | 96,065.04 |               | 42,323,587.62 |
| 6/1/2023     | 0000016402   | Admin Fee       | 104001  | INTEREST ADMINIFEE         |           | -4,955.07     | 42,318,632.55 |
| 6/2/2023     | 0000016409   | Disinvestment   | 104001  | POOL 1 DISINV or REDISTRIB |           | -3,005,000.00 | 39,313,632.55 |
| 6/7/2023     | 0000016410   | Disinvestment   | 104001  | POOL 1 DISINV or REDISTRIB |           | -1,500,000.00 | 37,813,632.55 |
| 6/9/2023     | 0000016411   | Disinvestment   | 104001  | POOL 1 DISINV or REDISTRIB |           | -1,275,000.00 | 36,538,632.55 |
| 6/14/2023    | 0000016412   | Disinvestment   | 104001  | POOL 1 DISINV or REDISTRIB |           | -1,500,000.00 | 35,038,632.55 |
| 6/19/2023    | 0000016413   | Disinvestment   | 104001  | POOL 1 DISINV or REDISTRIB |           | -1,400,000.00 | 33,638,632.55 |
| 6/20/2023    | 0000016414   | Disinvestment   | 104001  | POOL 1 DISINV or REDISTRIB |           | -1,125,000.00 | 32,513,632.55 |
| 6/22/2023    | 0000016415   | Disinvestment   | 104001  | POOL 1 DISINV or REDISTRIB |           | -2,475,000.00 | 30,038,632.55 |

|                                                                          |             | Account Sum       | mar | у                  |                             |                                          |
|--------------------------------------------------------------------------|-------------|-------------------|-----|--------------------|-----------------------------|------------------------------------------|
| Transaction                                                              | Addition    | Deduction         |     | Addition Subtotals | Deduction Subtotals         | Net Amount                               |
| <b>Types</b><br>Beginning<br>Balance                                     | Transaction | Transaction Types |     |                    |                             | 42,227,522.58                            |
| Investment<br>Interest Earned<br>Disinvestment<br>Admin Fee<br>Undefined | 1           | 7<br>1            |     | 96,065.04          | -12,280,000.00<br>-4,955.07 | 96,065.04<br>-12,280,000.00<br>-4,955.07 |
| Total                                                                    | 1           | 8                 | \$  | 96,065.04          | \$ -12,284,955.07 \$        | 30,038,632.55                            |

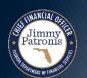

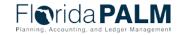

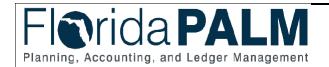

Page No. 3 of 4

Report ID:

Run Time:

GLR083

Run Date: MM/HH/YYYY

HH:MM:SS AM

### **Investment Activity Report**

### **Dept Of Financial Services Summary**

| Transaction                       | Addition          | Deduction         | Addition Subtotals  | <b>Deduction Subtotals</b> | Net Amount     |
|-----------------------------------|-------------------|-------------------|---------------------|----------------------------|----------------|
| <b>Types</b><br>Beginning Balance | Transaction Types | Transaction Types |                     |                            | 43,735,230.42  |
| Investment                        | 1                 |                   | 30,000.00           |                            | 30,000.00      |
| Interest Earned                   | 2                 |                   | 98,875.19           |                            | 98,875.19      |
| Disinvestment                     |                   | 8                 |                     | -12,289,681.00             | -12,289,681.00 |
| Admin Fee<br>Undefined            |                   | 2                 |                     | -5,100.02                  | -5,100.02      |
| Total                             | 3                 | 10                | \$<br>128,875.19 \$ | -12,294,781.02 \$          | 31,569,324.59  |

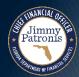

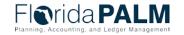

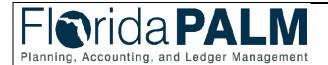

Page No.

Report ID:

Run Date:

MM/HH/YYYY

4 of 4

**GLR083** 

Run Time: HH:MM:SS AM

### **Investment Activity Report**

### **Report Summary**

| Transaction<br>Types | Addition Transaction Types | Deduction<br>Transaction Types | Addition Subtotals | <b>Deduction Subtotals</b> | Net Amount     |
|----------------------|----------------------------|--------------------------------|--------------------|----------------------------|----------------|
| Beginning Balance    | •                          | Tunicuonen Typeo               |                    |                            | 43,735,230.42  |
| Investment           | 1                          |                                | 30,000.00          |                            | 30,000.00      |
| Interest Earned      | 2                          |                                | 98,875.19          |                            | 98,875.19      |
| Disinvestment        |                            | 8                              |                    | -12,289,681.00             | -12,289,681.00 |
| Admin Fee            |                            | 2                              |                    | -5,100.02                  | -5,100.02      |
| Undefined            |                            |                                |                    |                            |                |
| Total                | 3                          | 10                             | \$ 128,875.19      | \$\$                       | 31,569,324.59  |

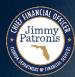

### GLR169 – Annual GAA Load Values Report

### What

information is available?

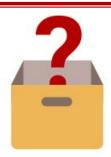

Report that gives a combination of new budgetary codes from the General Appropriation Act Load.

#### Why

do I need this report?

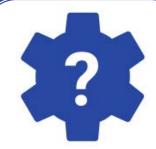

To provide information needed to support requests for new transactional Fund values and new Budgetary Value combination edits.

#### Who

runs and uses this information?

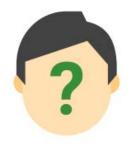

- DFS GL COA Maintainer
- Agency GL COA Maintainer
- Agency GL
   Fiscal Approver

#### When

should I run this report?

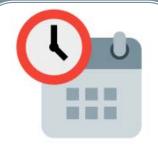

Run after agency receives email notification that the Annual GAA Load values are available.

#### Which

report(s) were previously used?

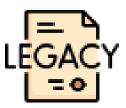

A designated screen in FLAIR was used to view the combinations.

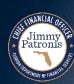

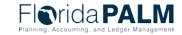

### GLR169 – Annual GAA Load Values Report

| Parameter     | Description                      | Required/Optional |
|---------------|----------------------------------|-------------------|
| Business Unit | Select specific<br>Business Unit | Required          |

### **Key Considerations**

- Report will include new Budgetary Codes and combinations as received from LAS/PBS.
- Annual GAA Load Values Report will have data based on latest Inbound Annual GAA Load Values (GLI086) process run. The data is replaced each new fiscal year (Budget Period)
- Business Process model 10.1 is from Segment I

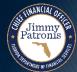

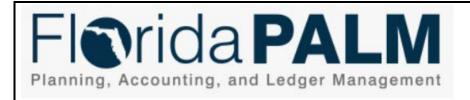

Page No.

1 of 1

Report ID:

**GLR169** 

Run Date:

MM/DD/YYYY

**Run Time:** 

HH:MM:SS

### **Annual GAA Load Values Report**

Business Unit 21000 Budget Period 2024

| Budgetary Fund | <b>Budgetary Fund Description</b> | <b>Budget Entity</b> | BE Description  | Category | <b>Category Description</b> |
|----------------|-----------------------------------|----------------------|-----------------|----------|-----------------------------|
| 20030          | Fund Reserve                      |                      |                 |          |                             |
|                |                                   | 21300800             | Sample BE Descr | 000110   | Category Descr              |
|                |                                   | 21500100             | BE Description  | 040000   | Expenses                    |
|                |                                   | 21500200             | BE Description  | 060000   | Oper Cap Outlay             |
| 23390          | Grants & Donations                |                      |                 |          |                             |
|                |                                   | 21501100             | Sample BE Descr | 040000   | Expenses                    |
|                |                                   | 21600100             | BE Description  | 060000   | Oper Cap Outlay             |
| 29740          | Criminal Trust Fund               |                      |                 |          |                             |
|                |                                   | 21300800             | Sample BE Descr | 040000   | Expenses                    |
|                |                                   | 21701001             | BE Description  | 060000   | Oper Cap Outlay             |
|                |                                   | 21703001             | BE Description  | 100777   | Contr Svc                   |

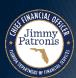

### KKR008 - Schedule of Allotment Balance Report

#### What

information is available?

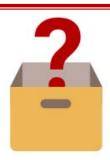

Reflect recorded allotments, encumbrances, expenditures, and associated remaining balances for time periods grouped by ChartFields and ChartField combinations.

#### Why

do I need this report?

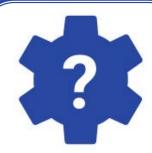

To monitor and manage budgetary allotment balances.

#### Who

runs and uses this information?

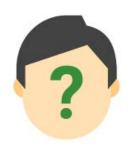

KK Reporter

#### When

should I run this report?

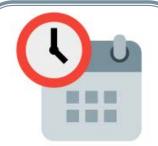

Agencies run reports on an as-needed basis

#### Which

report(s) were previously used?

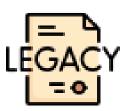

Schedule of Allotment Balance Reports

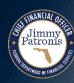

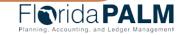

### KKR008 – Schedule of Allotment Balance Report

### **Key Considerations**

- The report will extract the details of any posted transaction whether ChartFields are active or inactive at the time of report.
- Report will not provide allotment balances prior to Financials Implementation go-live.
- Business unit security is applied on the report and data.

| Parameter               | Description                                                                                                    | Required/Optional |
|-------------------------|----------------------------------------------------------------------------------------------------|-------------------|
| Business Unit           | Select specific BU's. % or actual value as per BU security                                                                                                    | Required          |
| Date From               | Select date from                                                                                                    | Required          |
| Date To                 | Select date to                                                                                                    | Required          |
| ChartField(s) Selection | Organization, Account,<br>Fund, Budget Entity,<br>Category, State<br>Program, Grant,<br>Contract, OA1, OA2,<br>PC Business Unit,<br>Project, Activity, and<br>PC Source Type | Optional          |

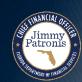

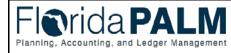

Page No. 1 of 2 Report ID: KKR008 Run Date: MM/DD/YYYY Run Time: HH:MM:SS AM

#### SCHEDULE OF ALLOTMENT BALANCES REPORT

43000 **Business Unit:** 

Date From: 08/01/2023

Date To: 08/31/2023

Organinzation: 2100000000 To 2100000000

Account: % To %

Fund: 03800 To 78200

**Budget Entity:** 43100200 To 43100200

Category: % To %

43000 **Business Unit: Dept Of Financial Services** 

2100000000 SECURITY Organinzation:

3800 **ANTI-FRAUD TF** 

Fund: 43100200 Budget Entity: **DEPOSIT SECURITY** 

| Organization | Account                    | Account Description                                 | Fund  | Budget Entit | ty Category | ,                         |                    | Allotments                                           | Expenditures (MTD)                              | Expenditures (YTD)          | Encumbrances | Allotment Balances                                              |
|--------------|----------------------------|-----------------------------------------------------|-------|--------------|-------------|---------------------------|--------------------|------------------------------------------------------|-------------------------------------------------|-----------------------------|--------------|-----------------------------------------------------------------|
| 2100000000   | 100000                     | CASH ON HAND                                        | 03800 | 43100200     | 100131      | Category                  | 100131             | F 500,000.00  Total: \$ 500,000.00 \$                | 55,217.12<br>55,217.12 \$                       | 419,976.47<br>419,976.47 \$ | 0.00         | 80,023.53<br><b>80,023.53</b>                                   |
| 2100000000   | 100001                     | CASH WITH STATE BOARD ADMIN                         | 03800 | 43100200     | 100132      | Category                  | 100132             | 7 250,000.00 Total: \$ 250,000.00 \$                 | 0.00<br>0.00 \$                                 | 247,274.98<br>247,274.98 \$ | 0.00         | 2,725.02<br><b>2,725.02</b>                                     |
| 2100000000   | 100002                     | CASH WITH FISCAL AGENTS                             | 03800 | 43100200     | 100133      | Category                  | 100133             | Total: \$ 100,000.00 \$                              | 0.00<br>0.00 \$                                 | 29,643.02<br>29,643.02 \$   | 0.00         | 70,356.98<br><b>70,356.98</b>                                   |
| 2100000000   | 100101<br>100102<br>100103 | 2102 SA11 E T<br>2103 SA11 D P<br>2104 PD11 REV FND | 03800 | 43100200     | 100136      | Category<br>Budget Entity | 100136<br>43100200 | Total: \$ 1,350,000.00 \$  Total: \$ 1,350,000.00 \$ | 0.00<br>0.00<br>0.00<br>0.00 \$<br>55,217.12 \$ | , ,                         |              | 38,657.01<br>22,765.88<br>38,701.91<br>100,124.80<br>253,230.33 |

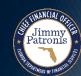

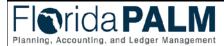

Page No. 2 of 2 Report ID: KKR008

Run Date: MM/DD/YYYY Run Time: HH:MM:SS AM

#### SCHEDULE OF ALLOTMENT BALANCES REPORT

**Business Unit:** Oragnization:

**Budget Entity:** 

Fund:

43000 2100000000 SECURITY

**Dept Of Financial Services** 

07800

43100200

**ANTI-FRAUD TF DEPOSIT SECURITY** 

Organization Account **Account Description** Fund **Budget Entity Category** Allotments **Expenditures (MTD)** Expenditures (YTD) Encumbrances Allotment Balances 200002 REFUNDING BONDS - PAYABLE 707800 030000 2100000000 43100200 5,000.00 0.00 1,508.90 0.00 3,491.10 100120 6,000.00 4101 DLA REVOLVING FUND 306.84 2,744.77 0.00 3,255.23 11,000.00 \$ 306.84 \$ 4,253.67 \$ 0.00 \$ 030000 6,746.33 Category Total: 300004 07800 060000 593.74 2100000000 INS LIABILITY 43100200 1,000.00 0.00 33.00 373.26 060000 Category Total: 1,000.00 \$ 0.00 \$ 33.00 \$ 593.74 \$ 373.26 **Budget Entity** 43100200 Total: 12,000.00 \$ 306.84 \$ 4,286.67 \$ 593.74 \$ 7,119.59 1,362,000.00 \$ 55,523.96 \$ 1,101,056.64 \$ 593.74 \$ 260,943.36 Fund 07800 Total: 55,523.96 \$ 593.74 \$ Grand Total: \$ " 1,362,000.00 \$ 1,101,056.64 \$ 260,943.36

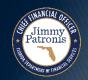

### Reporting

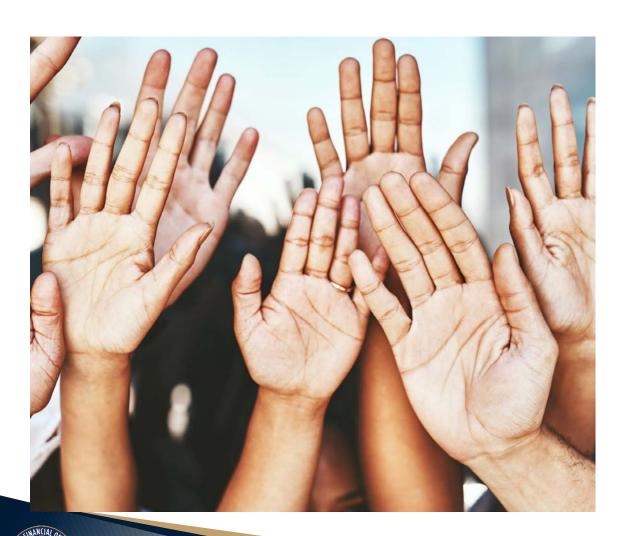

### Questions?

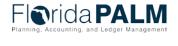

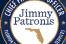

### INTERFACES

GENERAL LEDGER
COMMITMENT CONTROL

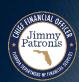

## **Interface Approach**

### Interface Approach

Data exchanges between Florida PALM and external business systems. Florida PALM will interface with agency business systems, enterprise partners (e.g., MFMP, STMS, People First, PCard Works, LAS/PBS) and third parties (e.g., banks).

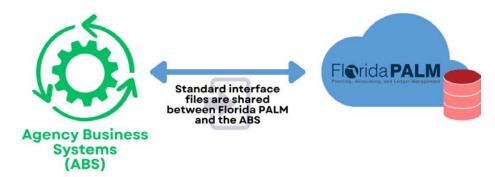

### Interface Batch Design Approach

 Interface Batch Design designates the various scheduling times of batch processes. Nightly and Daily batch schedule times will be figured out later. For any Adhoc or on demand batch job run, agencies need to submit a ticket through solution center.

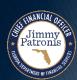

# Interface Approach Interface Files

- Standard Pipe Delimited File Format (with some exceptions)
- Inbound File Naming Convention
  - Agency Acronym\_RICEFW\_Recurrence\_AgencyBusinessSystem(3)char\_YYYYMMDD-HHMMSS.Extension
    - Example DOH\_GLI006\_D\_ABC\_20231115-145400.txt
- Outbound File Naming Convention
  - Agency Acronym\_RICEFW\_Recurrence\_ProcessInstance\_YYYYMMDD-HHMM.Extension
    - Example DOH\_GLI006\_D\_12345\_202301115-1454.txt
  - Some Exceptions will be considered as needed.

The following recurrences or frequencies are approved for use in file naming:

D = Daily W = Weekly
M = Monthly Q = Quarterly
Y = Yearly/Annually FY = Fiscal Year

O = On-Demand/Ad-hoc

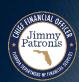

# **Interface Approach Interface Catalog**

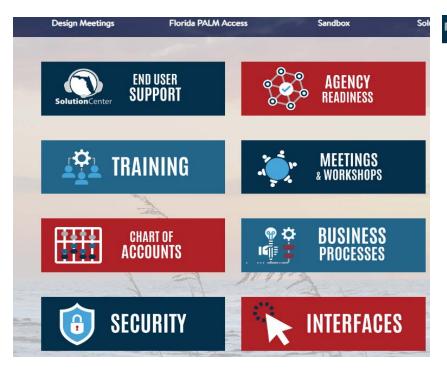

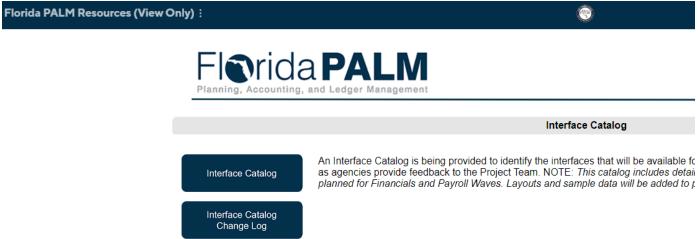

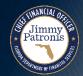

## **GLI006 – Inbound Journal Entry**

What

information is transmitted?

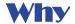

do I need this?

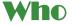

runs?

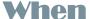

should this interface file be sent?

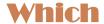

run control parameters are used

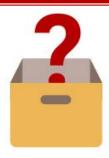

Agencies load journal entries of journal sources (ACR, ADJ, RED) with non budgetary chartfield values from external agency business systems into Florida PALM.

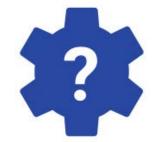

Agency Business
Systems can
interact with
FLPALM. Then
General Ledger is
updated to
maintain integrity
of the financial
activities.

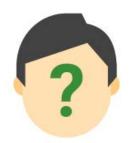

Automatic Batch Scheduler

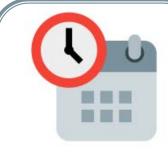

- Daily
- As needed (Ad hoc)

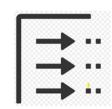

N/A

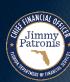

# **GLI006 – Inbound Journal Entry**

### GLI006 - Sample Data File.txt

- 1 H|43000|11/01/2022|N||ACTUALS|ACTUALS|N||0|CLW|34756987|765409|GFA|
- 2 L|43000|1|ACTUALS|0022500100|110100|10000|11950000|141117|0102020003||||||||123.45||TREASURERS COMMON CASH|11/01/2022|0|Y||
- 3 L|43000|2|ACTUALS|0022500100|110100|10000|11950000|141117|0102020003||||||||-123.45||TREASURERS COMMON CASH|11/01/2022|0|N||
- 4 H|43000|11/01/2022|N||ACTUALS|ACTUALS|N||0|ADJ|58568444|PERIOD ADJ|EXT|
- 5 L|43000|1|ACTUALS|0022500100|110258|25865|11950000|141117|0102020003||||||||||50500.47||ASSET|11/01/2022|0|Y||
- 6 L|43000|2|ACTUALS|0022500100|758255|25865|11950000|141117|0102020003||||||||-50500.47||EQUIP EXP|11/01/2022|0|N||

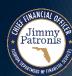

### **GLI011 – Inbound Journal Spreadsheet Upload**

What

information is transmitted?

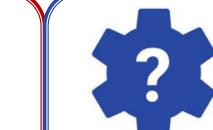

This Journal Spreadsheet Upload is one of the ways to post multiple journal entries within the General Ledger.

Why do I need this?

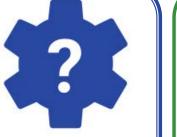

Users can upload large volume of Journal Entries into Florida PALM to maintain integrity of the financial activities in General Ledger

Who runs?

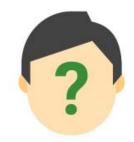

- Agency GL Spreadsheet Processor DFS GL
- Spreadsheet Processor

When

should this interface file be sent?

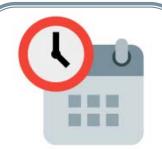

As needed (Ad hoc)

Which

run control parameters are used?

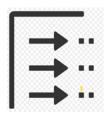

N/A

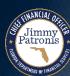

# **GLI011 – Inbound Journal Spreadsheet Upload Template**

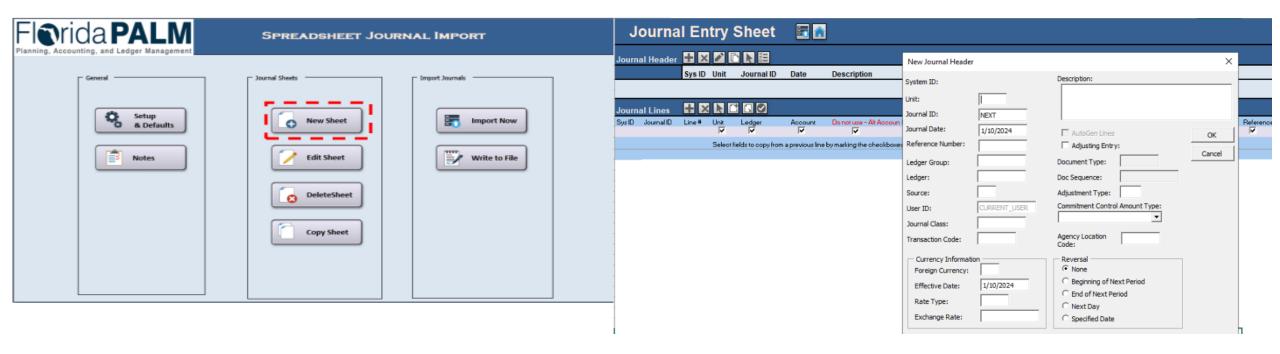

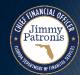

# **GLI011 – Inbound Journal Spreadsheet Upload Template**

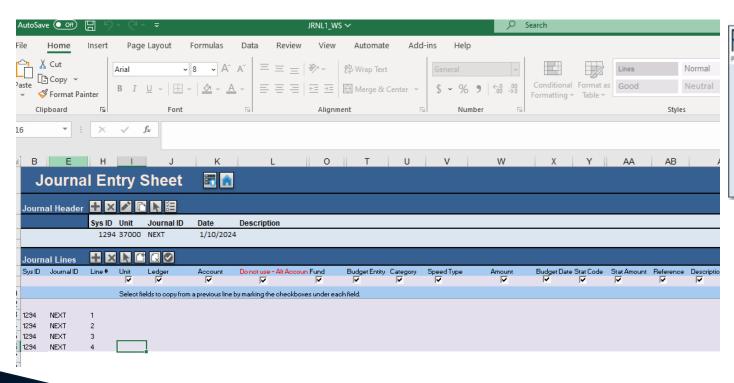

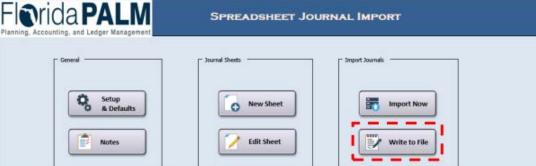

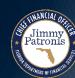

### **GLI084 – Inbound Combination Edit Spreadsheet Upload**

### What

information is transmitted?

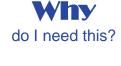

Who runs?

### When

should this interface file be sent?

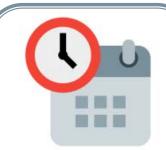

As needed

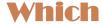

run control parameters are used?

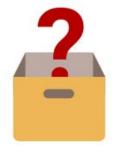

Agencies and A&A can enter combination edit rules and A&A will review and configure rules.

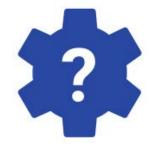

If Agencies need to add to or update existing combinations for the Budgetary Value Edit.

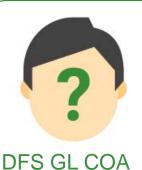

Maintainer

(Ad hoc)

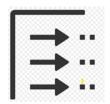

- **Business Unit**
- Combination Rule.

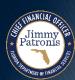

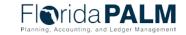

# GLI084 – Inbound Combination Edit Spreadsheet Upload Template

| I | Agency | Process Group | Combintion Rule | Seq | Organization | Account | Fund  | Budget Entity | Category | State Program Gran | t Con | ntract | OA1 | OA2 | PC Business Unit | Project | Activity | PS Source Type | PC Category | PC Subcategory |
|---|--------|---------------|-----------------|-----|--------------|---------|-------|---------------|----------|--------------------|-------|--------|-----|-----|------------------|---------|----------|----------------|-------------|----------------|
|   | 43000  | BUDGTY_VALUE  | BUDGTY_VALUE    | 1   |              |         | 10000 | 11950000      | 141117   |                    |       |        |     |     |                  |         |          |                |             |                |
|   | 43000  | BUDGTY_VALUE  | BUDGTY_VALUE    | 2   |              |         | 20000 | 11950000      | 141117   |                    |       |        |     |     |                  |         |          |                |             |                |
|   |        |               |                 |     |              |         |       |               |          |                    |       |        |     |     |                  |         |          |                |             |                |

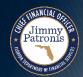

### **GLI002 – Outbound Actuals Extract**

**What** information is transmitted?

do I need this?

who runs?

When

should this interface file be sent?

- Daily
- As needed (Ad hoc)

Which

run control parameters are used?

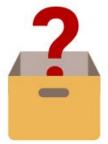

Year to Date summarized balances from the ACTUALS Ledger by chartfield string (Organization, Account, Fund, BE, Category, SP, Grant, Contract, OA1,OA2,Project)

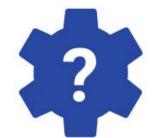

Agencies can use this extract for ongoing reconciliations, research and reporting needs within their agency business systems.

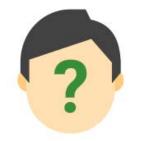

Automatic Batch Scheduler

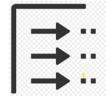

- Business Unit
- Ledger Grp optional)
- As of Date
- Include
   Adjustment
   Periods
   Checkbox
   (optional)

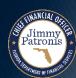

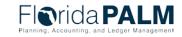

### **GLI002 – Outbound Actuals Extract**

### GLI002-Sample Data-11000.txt

- 1 11000 | ACTUALS | 2023 | 04/20/2023 | 1110010000 | 104000 | 00001 | 11210000 | 130500 | 0102020003 | GR144 | F001700000 | AC011 | ACDFMACDFM | D17200RG7110000 | 50000 . 60 | | | | | | | | | | |
- 2 11000 | ACTUALS | 2023 | 04/20/2023 | 1110010000 | 101014 | 20301 | 11800000 | 030000 | 0102020003 | GR145 | F001800026 | AC012 | ACDFMACDFM | D17200RG7110000 | 2099195429.54 | | | | | | | | | | |
- 3 11000 ACTUALS 2023 04/20/2023 100104 33900 11310000 001904 | | | | | -154902.00 | | | | | | | |
- 4 11000|ACTUALS|2023|04/20/2023||101015|05801|11100200|002000|||||||0.00||||||||

### GLI002-Sample Data-43000.txt

- 43000|ACTUALS|2023|04/20/2023|4310044000|101013|37000|43200100|000600|0102020003|GR288||AC222|ACDFMACDFM|D17200RG7110000|-20.89||||||||||
- 2 43000|ACTUALS|2023|04/20/2023|4310010488|101014|32300|43200100|220030|0102021209|GR109|F001800026|AC678|ACDFMACDFM|D17200RG7110000|5163209.88||||||||
- 3 43001 | ACTUALS | 2023 | 04/20/2023 | 4310013400 | 101008 | 79500 | 43600100 | 311029 | 0103045105 | GR006 | F001800026 | AC456 | ACDFMACDFM | D17200RG7110000 | -12345.82 | | | | | | | | | | |
- 4 43001|ACTUALS|2023|04/20/2023|101013|00080|43200100|220020||||||0.00||||||||
- 5 43002 | ACTUALS | 2023 | 04/20/2023 | 4329113400 | 101004 | 79500 | 43600100 | 004000 | 2103610523 | GR765 | F001900852 | AC621 | ACDFMACDFM | D17200RG7110000 | 20201102.00 | | | | | | | | | | |

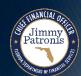

### GLI051 - Outbound Detail GL Journal

**What** information is

transmitted?

do I need this?

who runs?

When

should this interface file be sent?

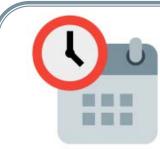

- Daily
- As needed (Ad hoc)

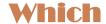

run control parameters are used?

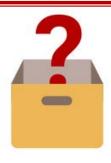

This interface extracts General Ledger journal entry accounting details for use by external systems.

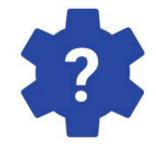

Agencies can use this extract for ongoing reconciliations, research and reporting needs within their agency business systems.

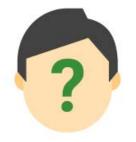

Automatic Batch Scheduler

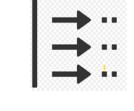

- Incremental
   Mode BU,
   Ledger Group,
   As of Date
   (Default)
- Full Mode –
   BU, Ledger
   Grp, Fiscal
   Year, Period
   ( optional)

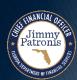

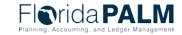

### **GLI051 – Outbound Detail GL Journal**

#### GLI051-Sample Data.txt

- 1 H|22000|000001204|06/01/2023|0|22000|2024|1|ACTUALS|ACTUALS|06/01/2023|2|45683.29|-45683.29|ONL|76540987|P|TEST.USER|Sample Journal|N|CLASS1|Sample General Ledger Journal|||||
- 3 L|22000|000001204|06/01/2023|0|2|ACTUALS|5010000000|101013|10000|11950000|141117|0102020003|GR143|F001800026|AC678|ACDFMACDFM|22000|D17200RG7110000|A00000000000980|EQP|DIR|CONS|-45683.29|42A|TREASURERS COMMON CASH| 06/01/2023||||||||
- 4 H|22000|000001205|06/04/2023|1|22000|2024|1|ACTUALS|06/05/2023|2|5110987.29|-5110987.29|ALO|19807651|U|TEST.USER4|Sample Journal|N|CLASS2|Sample General Ledger Journal|||||
- 5 L|22000|0000001205|06/04/2023|1|1|ACTUALS|9910013400|101008|79500|43600100|311029|0103045105|GR006|F001800026|AC456|ACDFMACDFM|22000|D17200RG7110000|A0000000000981|EQP|DIR|CONS|5110987.29|20B|WARRANTS|06/06/2023||| || || || ||

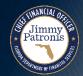

### **Interfaces**

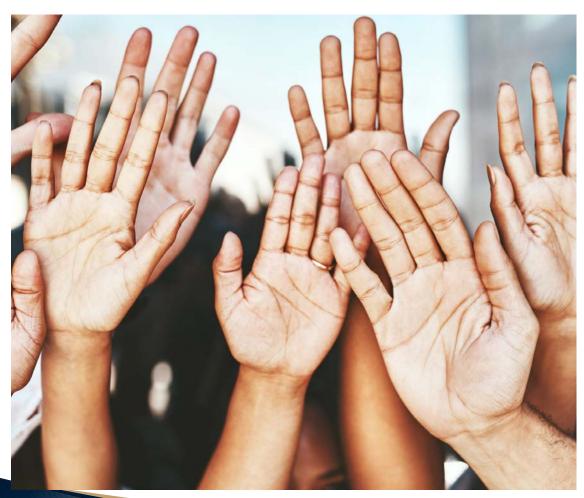

# Questions?

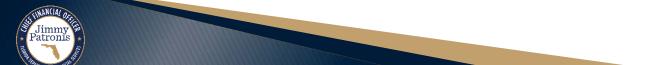

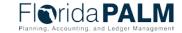

# 15 MINUTE BREAK (SAY HELLO TO YOUR NEIGHBOR)

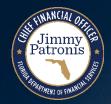

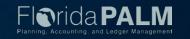

## SEGMENT I UPDATES

COMMITMENT CONTROL (KK) OVERVIEW

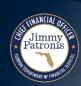

- The Commitment Control (KK) module is designed for *control*, *management*, and *reporting* of budget. The KK module includes ledgers that maintain appropriations, releases, reserves, allotments, projects, spendable cash, investments, and revenue which controls and tracks budget, cash, encumbrances, expenses, and revenues.
  - Control Tool prevent spending outside of authorizations.
  - Management Tool record and monitor activities against budget.
  - Reporting Tool produce reports on budget and related activities.

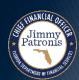

- KK ledgers are tightly integrated with all Florida PALM modules to provide budgetary control to determine how financial transactions are tracked and recorded.
- Commitment Control is the structure and the rules that define the budget and cash control process.
- Commitment Control security defines which users can manage, edit, and post budgets (appropriations, allotments, and revenue estimates) including the override of exceptions based upon ChartField combinations used in accounting entries.

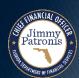

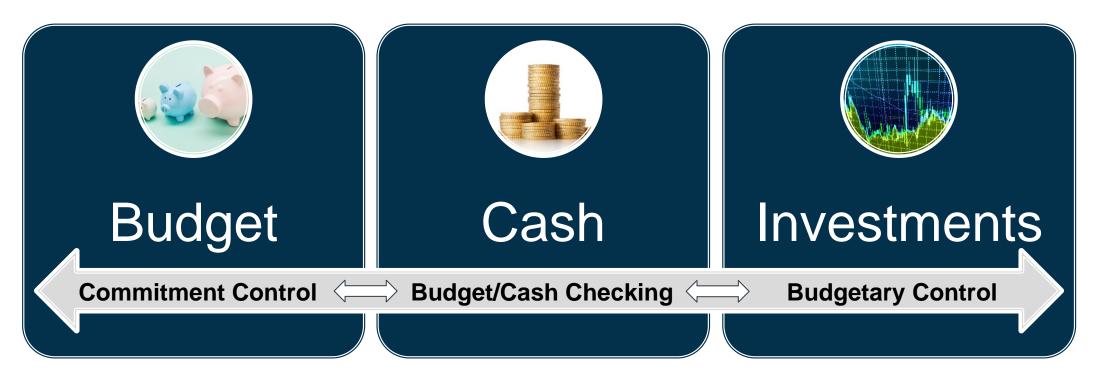

Commitment Control enables agencies to budget/cash check its transactions against predefined budget/cash/investments to achieve budgetary control.

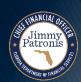

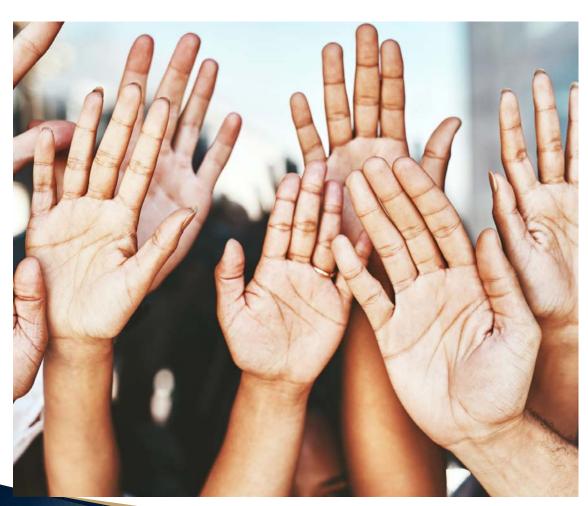

# Questions?

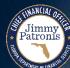

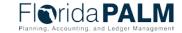

## SEGMENT I UPDATES

BUSINESS PROCESS MODELS

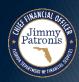

# ENTER AND PROCESS BUDGET JOURNALS

**BUSINESS PROCESS** 

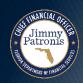

# **Segment I Updates Enter and Process Budget Journals**

### 20.1.2 Manage Agency Allotments

- Agency KK Budget Processor and Agency KK Budget Maintainer roles should be limited to users involved with the budget management process.
- There are 3 methods to create budget journals within Florida PALM
  - Online Entry direct entry in the Commitment Control module
  - Spreadsheet Upload used to create budget journals in mass
  - Interface File used by agency business system to create budget journals

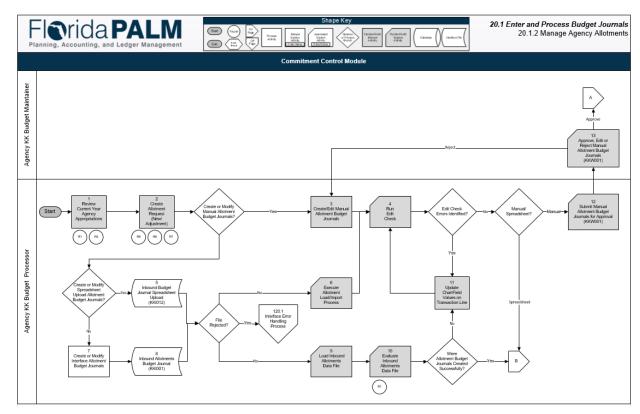

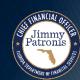

# **Segment I Updates Enter and Process Budget Journals**

### 20.1.2 Manage Agency Allotments

- Agencies can choose which method is appropriate for their business needs.
- Interface file and Spreadsheet Upload methods do not require agency approval through workflow and once submitted, will proceed with edit check and budget/cash check processes.
- Added Agency KK Spreadsheet Upload Processor role responsible for uploading Inbound Budget Journal Spreadsheet (this role is not shown as a swim lane on flow diagram).

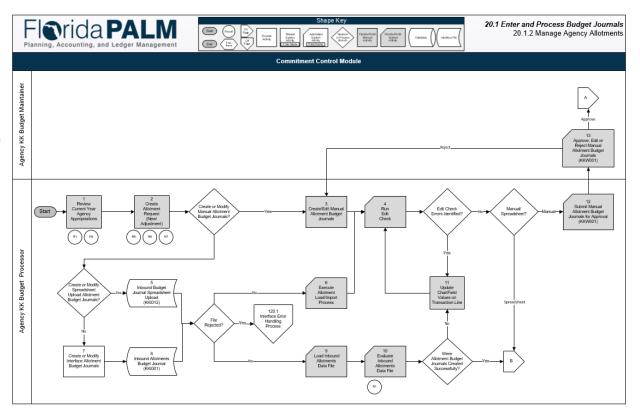

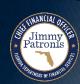

## **Enter and Process Budget Journals**

- GAA/Adjusted Appropriations posted to the Account, Florida PALM Budgetary Fund, Budget Entity, and Category level.
- Budget Allotments recorded to the Account, Florida PALM Transactional Fund, Budget Entity, and Category level and can include more granular level ChartFields.
  - Budget Allotments cannot exceed appropriations and will be prohibited from doing so by the parent/child relationship of appropriations and allotments.
  - There are three methods to create budget allotments which are manual online, spreadsheet upload, and interface (if using an agency business system).
  - Workflow is provided to request, adjust, and approve/edit/reject allotment budget journals. Reports and online inquiry screens are available.

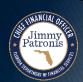

# Appropriations Level (Budgetary Fund, Budget Entity, Category) (Controlled, Agencies CANNOT Exceed)

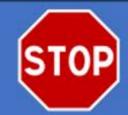

Allot Agency Appropriations Budget

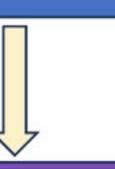

System Checks Against Appropriations

Agency Allotments Below the Appropriations Level

(e.g., transactional fund, org codes)
(Agency Specific; Monitoring)

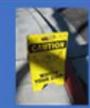

Encumbrances (Reserve; Restrict)

Internal Agency Budget Reserves (Limit; Restrict)

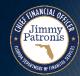

### **Allotments Budget Structure Control Options**

| Option #1 – Track with Budget                                                                                                    | Option #2 - Control                                                                                                    |  |  |  |  |
|----------------------------------------------------------------------------------------------------|----------------------------------------------------------------------------------------------------|--|--|--|--|
| Allotments created at the Transactional Fund level, using ChartFields chosen by the agency                                                                                                    | Allotments created at the Transactional Fund level, using ChartFields chosen by the agency                                                                                                    |  |  |  |  |
| Transactions that exceed allotments will proceed when appropriations are available                                                                                                    | Transactions that exceed allotments will issue a Budget<br>Exception and require resolution (i.e., transaction<br>cannot be completed until the resolution is completed)                                                          |  |  |  |  |
| Remaining spending authority is reduced                                                                                                    | No impact to remaining spending authority as transaction has been stopped                                                                                                    |  |  |  |  |
| Warning is issued                                                                                                    | Budget Exception is issued                                                                                                    |  |  |  |  |
| No resolution required or override needed in order for the transaction to proceed. Agencies should employ internal budget and accounting policy and procedures to clear negative balances. For example:  • Recording of allotment adjustments to | Budget Exception must be resolved prior to transaction proceeding. Options to resolve are:  • Enter Budget journal adjustment  • Change the ChartField string on the source transaction  • Cancel / Delete the source transaction |  |  |  |  |
| <ul> <li>address the negative allotment balances; or</li> <li>Transferring posted expenditure to different<br/>ChartField string.</li> </ul>                                                                                                    | Security can be applied to allow agency override for the allotments ledger only                                                                                                    |  |  |  |  |

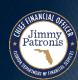

# **Segment I Updates Enter and Process Budget Journals**

- Allotment Budget Structure
   Control Selection
  - Readiness Task
  - Agencies are asked to submit a selection for one option'
  - Draft format of request is subject to change

### Commitment Control (KK) Allotments Budget Structure Control Options

#### Purpose

The purpose of this request is to document the agency's selection of an Allotments Budget Structure Control Option that will be set up in the Florida PALM system. Allotments are used to manage agencies' budgets at a level lower than Appropriations. The Allotments Budget Structure provides agencies flexibility to allot to the agency-specific ChartFields in addition to the Key ChartFields (Fund, Budget Entity, Category) in the Appropriations, Releases, and Reserves Budget Structures. The Allotments Budget Structure is configured and maintained by DFS and used to define the level of turblet management for each agency.

### Ins Trains

Agencies must <u>make a selection</u> from the following cotions. **Only one option can be implemented for an agency.** An authorizing signature is required an election. This selection will be implemented and available for testing during User Agent no. Testing (UAT) for the Financials Wave implementation.

| Option #1 – Track with Budget                                                              | Option #2 - Control                                                                                                    |
|--------------------------------------------------------------------------------------------|----------------------------------------------------------------------------------------------------|
| Allotments created at the Transactional Fund level, using ChartFields chosen by the agency | Allotments created at the Transactional Fund level, using ChartFields chosen by the agency                                                                         |
| Transactions that exceed allotments will proceed when appropriations are available         | Transactions that exceed allotments will issue a Budget Exception and require resolution (i.e., transaction cannot be completed until the resolution is completed) |
| Remaining spending authority is reduced                                                    | No impact to remaining spending authority as transaction has been stopped                                                                                          |

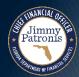

## **Enter and Process Budget Journals**

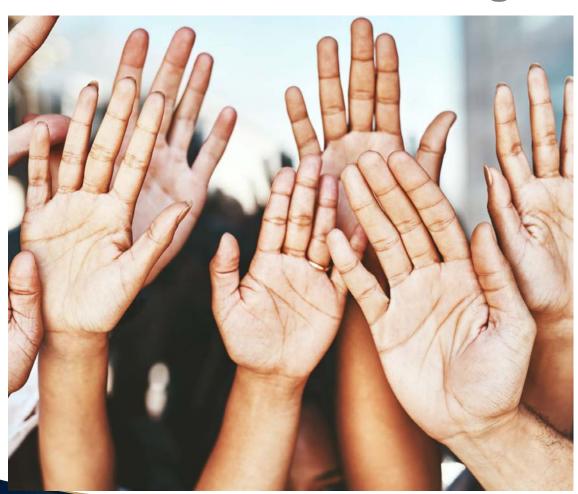

# Questions?

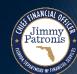

# AGENCY SET UP AND MAINTAIN SPEEDKEYS

**BUSINESS PROCESS** 

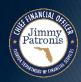

## Agency Set Up and Maintain SpeedKeys

### 10.1.6 Set Up Maintain SpeedKeys

- Agency GL COA Processors/Maintainers request, create, and maintain SpeedKeys for their agency
  - SpeedKeys related to payroll funding may route to DFS SpeedKey Approver for review and final approval
- SpeedKeys can be used in different modules within Florida PALM
- SpeedKeys can not be deleted only inactivated
- SpeedKeys can include one (1) or all the COA ChartField values
- Agencies have 3 methods to create SpeedKeys in Florida PALM
  - Online SpeedKey Request (Manual)
  - SpeedKey Spreadsheet Upload (Mass Upload)
  - SpeedKey Interface (Agency Business Systems)

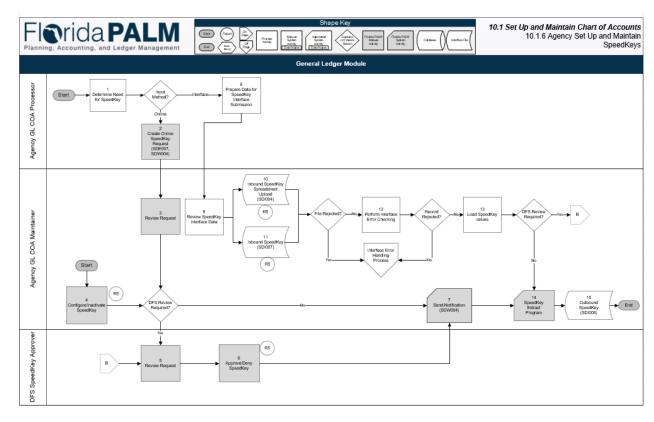

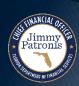

## **Agency Set Up and Maintain SpeedKeys**

| Source Module/Custom Page                    | Availability | SpeedKey Type    |
|----------------------------------------------|--------------|------------------|
| General Ledger                               | <b>~</b>     | Single           |
| Commitment Control                           | <b>~</b>     | Single           |
| Account Payable                              | <b>~</b>     | Single, Multiple |
| Purchasing                                   | <b>~</b>     | Single, Multiple |
| Account Receivable (Direct Journal and Item) | <b>~</b>     | Single           |
| Payroll (HCM)*                               | <b>~</b>     | Single           |
| Asset Management                             | ×            | N/A              |
| Cash Management                              | ×            | N/A              |
| Project Costing                              | ×            | N/A              |
| Grants & Contracts Custom Page               | ×            | N/A              |

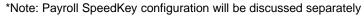

<sup>\*\*</sup>Note: The use of SpeedKeys in the InterUnit module will be determined during the design phase of the IU functionality.

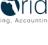

## Agency Set Up and Maintain SpeedKeys

- SpeedKey Setup Page
  - Set IDs are based on the Business Unit
  - SpeedKeys can be alphanumeric up to 10 characters in length
  - SpeedKeys can be single or multiple distributions lines

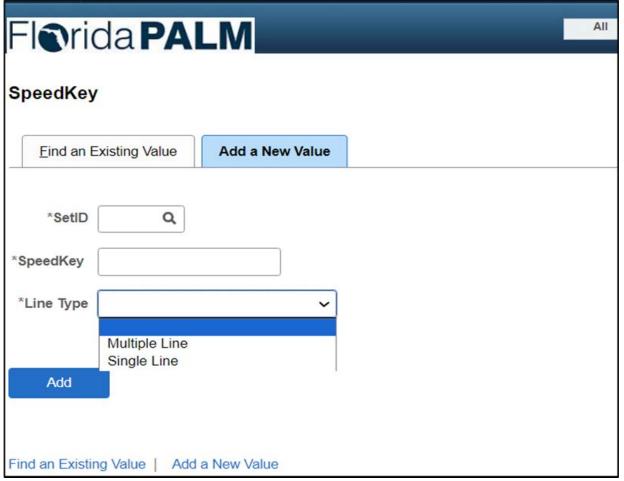

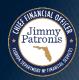

# Segment I Updates Agency Set Up and Maintain SpeedKeys

- Single Line SpeedKey
  - Description of SpeedKey
  - Single line ChartField combinations
  - Module field set to "ALL"
  - Supporting documentation can be attached
  - Effective date defaults to current date but is editable for previous or future dates
  - ChartField distribution percentage set to 100% and the line defaults to 1

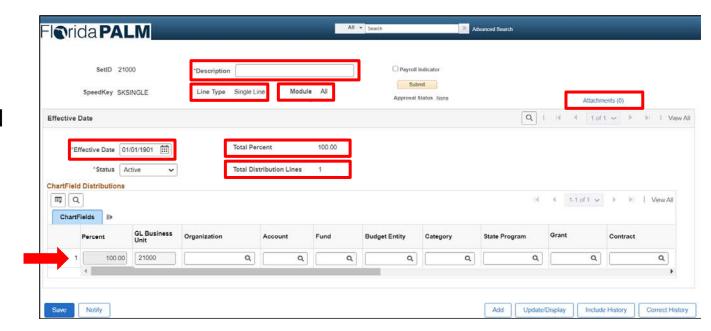

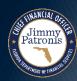

### Agency Set up and Maintain SpeedKeys

- Multiple Line SpeedKey
  - Two or more lines of ChartField combinations
  - Module field set to "AP/PO"
  - ChartField distribution percentage is based the number of CF lines added
    - Two CF lines will have 50% distribution per line (totaling 100%)
    - Agencies can modify the distribution percentage as needed but must equal 100%

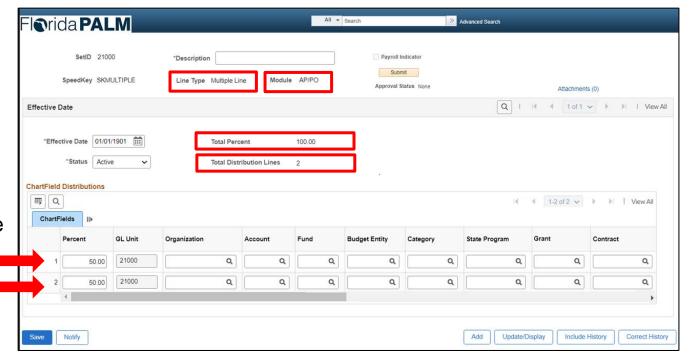

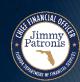

## SET UP AND MAINTAIN SPEEDKEYS

PAYROLL SPEEDKEY CONFIGURATION

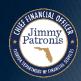

## Segment I Updates Agency Set Up and Maintain SpeedKeys

- Payroll SpeedKey Configuration
  - Payroll indicator checkbox enable the integration with HCM
  - Payroll SpeedKeys with category (payroll attributes i.e., 010000, 030000) will only route to the Agency COA Maintainer for approval
  - Payroll SpeedKeys with category (w/o payroll attributes) will route to the Agency COA Maintainer and DFS SpeedKey Approver for final approval.
  - When a SpeedKey is inactivated, the Payroll SpeedKey is inactivated

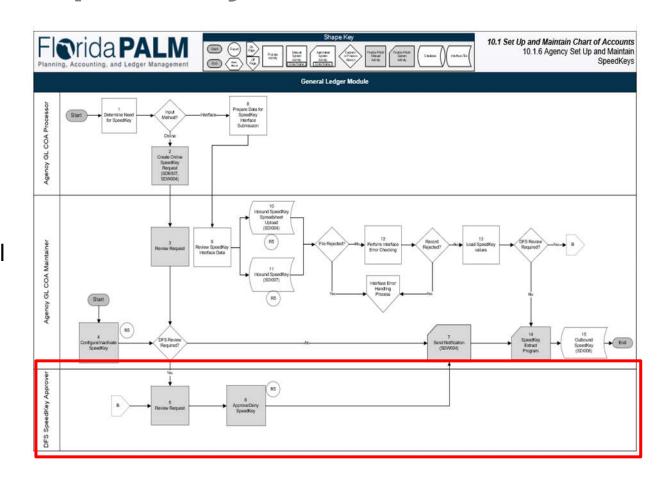

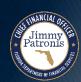

## Segment I Updates

### Agency Set Up and Maintain SpeedKeys

- Payroll SpeedKey Configuration
  - Always configured as Single Line SpeedKey
    - If multiple lines are selected the Payroll Indicator Flag is disabled
  - Mandatory Chart Fields Required
    - Organization
    - Account
    - Fund
    - Budget Entity
    - Category
    - State Program

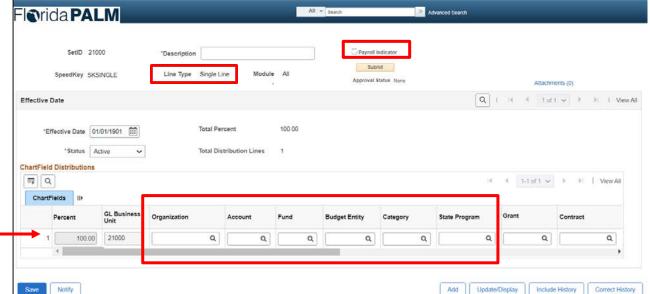

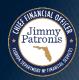

# Segment I Updates Agency Set Up and Maintain SpeedKeys

- Processing Transactions using SpeedKeys
  - Manual Entry Process
    - User enters/select SpeedKey during entry
    - Bases on SpeedKey COA values, COA field are populated
    - User can modify COA values if values pass Combination Edits
    - User must input requires COA values that are not included in the SpeedKey
  - Spreadsheet Upload Process
    - User can include either or both SpeedKey and Individual COA values
    - If both are present, values in the COA fields win (SpeedKey values are overridden)
    - Transactions are loaded and can be modified in the source module in Florida PALM until the applicable batch job runs
      - Batch Schedule will not be determined until after Segment IV
  - Interfaces
    - SpeedKeys will not be used in Interfaces

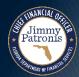

# Segment I Updates Agency Set Up and Maintain SpeedKeys

- Spreadsheet Uploads containing SpeedKey fields:
  - GLI011 Inbound Journal Spreadsheet Upload
  - KKI012 Inbound Budget Journal Spreadsheet Upload
  - API041 Inbound Voucher Spreadsheet Upload
  - POI004 Inbound Encumbrance Spreadsheet Upload
  - ARI010 Inbound Deposit Spreadsheet Upload
  - ARI008 Inbound AR Data Spreadsheet Upload

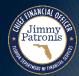

## **Segment I Updates Agency Set Up and Maintain Chart of Accounts**

- Combination Edits
  - ChartField Edit Check
    - Verifies that the ChartField Values are active in Florida PALM
  - Budgetary Value Edit
    - Validates the combination of BU, Fund, BE, and Category
  - BE to SP
    - Validates the Budget Entity to State Program Combination
  - Payroll Specific Combo Edit
    - Combination Edit will be configured later

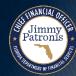

<sup>\*</sup> There is no validation for agency specific values (No Combination Edits)

## **EXAMPLES**

**SPEEDKEYS** 

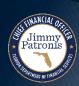

After completing an analysis of transactional data, agency XYZ will create SpeedKeys to help with data entry for their accounting staff.

**Example 1:** Process invoices for various goods and services like cell phone bills, multiple supplies, and subscriptions. All the invoices are paid from the same Fund, Budget Entity, Category and State Program. The different invoices are for the same Division for each payment. The agency has decided to create a single line SpeedKey.

**Example 2:** Agency XYZ is renting space for their agency staff. Three different Divisions is using the space and is responsible for paying their portion of the bill. Division One pays 50% of the rent because of the number of employees using the space. Division Two pays 30% and Division Three pays 20% of the rent. The agency will create a multiple line SpeedKey.

**Example 3:** Agency XYZ received funding for additional OPS workers for a special project. The agency will create a Payroll SpeedKey to process payroll for the new staff.

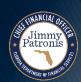

### **Example 1: Single Line SpeedKey**

| Organization | Account | Fund  | <b>Budget Entity</b> | Category | State Program |
|--------------|---------|-------|----------------------|----------|---------------|
| 6200000000   | 704660  | 00079 | 43200100             | 040000   | 1603000000    |
| 6200000000   | 704683  | 00079 | 43200100             | 040000   | 1603000000    |
| 6200000000   | 705207  | 00079 | 43200100             | 040000   | 1603000000    |
| 6200000000   | 705207  | 00079 | 43200100             | 040000   | 1603000000    |
| 6200000000   | 705209  | 00079 | 43200100             | 040000   | 1603000000    |
| 6200000000   | 705215  | 00079 | 43200100             | 040000   | 1603000000    |
| 6200000000   | 705802  | 00079 | 43200100             | 040000   | 1603000000    |

SpeedKey: AdmDivG2

| Organization | Account | Fund  | <b>Budget Entity</b> | Category | State Program |  |
|--------------|---------|-------|----------------------|----------|---------------|--|
| 6200000000   |         | 00079 | 43200100             | 040000   | 1603000000    |  |

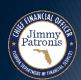

### **Example 2: Multiple Line SpeedKey**

| Organization | Account | Fund  | Budget<br>Entity | Category | State<br>Program |
|--------------|---------|-------|------------------|----------|------------------|
| 5010100000   | 707905  | 07800 | 43400100         | 100781   | 1601000000       |
| 4340200000   | 707905  | 39300 | 43010300         | 040000   | 1603000000       |
| 5230000000   | 707905  | 57302 | 43500500         | 105281   | 1603000000       |

SpeedKey: BldgRent43

| Percentage | Organization | Account | Fund  | Budget Entity | Category | State<br>Program |
|------------|--------------|---------|-------|---------------|----------|------------------|
| 50.00      | 5010100000   | 707905  | 07800 | 43400100      | 100781   | 1601000000       |
| 30.00      | 4340200000   | 707905  | 39300 | 43010300      | 040000   | 1603000000       |
| 20.00      | 5230000000   | 707905  | 57302 | 43500500      | 105281   | 1603000000       |

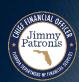

### **Example 3: Payroll Single Line SpeedKey**

| Organizatio | on A | Account | Fund  | Budget<br>Entity | Category | State<br>Program | Contract |  |
|-------------|------|---------|-------|------------------|----------|------------------|----------|--|
| 62801000    | 00   | 700100  | 07800 | 43400100         | 030000   | 1601000000       | AD945    |  |

SpeedKey: OPSAD945

| Organization | Account | Fund  | Budget<br>Entity | Category | State<br>Program | Contract |
|--------------|---------|-------|------------------|----------|------------------|----------|
| 6280100000   | 700100  | 07800 | 43400100         | 030000   | 1601000000       | AD945    |

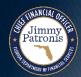

## **INTERFACES**

SEGMENT I UPDATES
SET UP AND MAINTAIN SPEEDKEYS

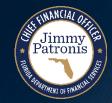

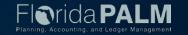

#### SDI004 - Inbound SpeedKey Spreadsheet Upload

**What** information is transmitted?

do I need this?

who runs?

when should this interface file be sent?

which
run control
parameters are used ?

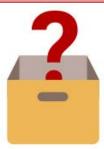

Agencies load successfully validated SpeedKeys into Florida PALM. 23

Agency Users
utilize this
Spreadsheet
Upload to either
load new
SpeedKeys into
the Florida PALM
system or
inactivate existing
SpeedKeys.

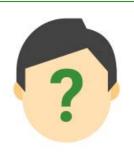

Agency GL COA Maintainer

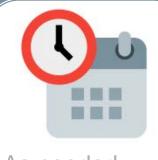

As needed (Ad hoc)

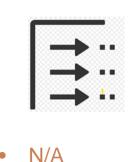

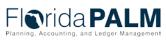

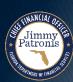

## SDI004 – Inbound SpeedKey Spreadsheet Upload

|       | Payroll            |                        |                         |                    |               |              | Organization |         |       |           | Category |               |       |          |     |     |               |
|-------|--------------------|------------------------|-------------------------|--------------------|---------------|--------------|--------------|---------|-------|-----------|----------|---------------|-------|----------|-----|-----|---------------|
| SetID | SpeedKey Indicator | Accounting Effective D | Effective S Description | Total Line: Sequer | nce Percentag | g GL Busines |              | Account | Fund  | Budget En |          | State Program | Grant | Contract | OA1 | OA2 | PC Busines Pr |
| 11000 | TEST_SPD_N         | S 7/1/2023             | A Test 1                | 1                  | 1 100         | 11000        | 1100110000   | 104000  | 32100 | 11000000  | 100000   |               |       |          |     |     |               |
| 21000 | TEST_SPD_N         | M 7/1/2023             | A Test 2                | 2                  | 1 60          | 21000        | 2100000000   | 104000  | 32100 | 21000000  | 100000   |               |       |          |     |     |               |
| 21000 | TEST_SPD_N         | M 7/1/2023             | A Test 2                | 2                  | 2 40          | 21000        | 2100000000   | 304000  | 32100 | 21000000  | 100000   |               |       |          |     |     |               |
| 11000 | TEST_SPD_Y         | S 7/1/2023             | A Test 3                | 1                  | 1 100         | 11000        | 1100110000   | 104000  | 32100 | 11000000  | 100000   | TEST_PRG_1    |       |          |     |     |               |
|       |                    |                        |                         |                    |               |              |              |         |       |           |          |               |       |          |     |     |               |
|       |                    |                        |                         |                    |               |              |              |         |       |           |          |               |       |          |     |     |               |
|       |                    |                        |                         |                    |               |              |              |         |       |           |          |               |       |          |     |     |               |
|       |                    |                        |                         |                    |               |              |              |         |       |           |          |               |       |          |     |     |               |

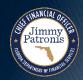

### SDI007 - Inbound SpeedKey

#### What

information is transmitted?

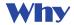

do I need this?

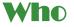

runs?

#### When

should this interface file be sent?

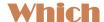

run control parameters are used

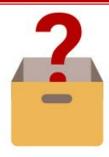

Agencies load successfully validated SpeedKeys into Florida PALM.

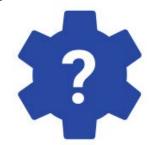

Agency Business Systems use this interface to load new SpeedKeys into the Florida PALM system or inactivate existing SpeedKeys.

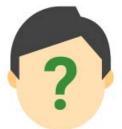

Automatic Batch Scheduler

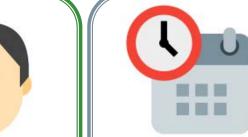

- Daily
- As needed (Ad hoc)

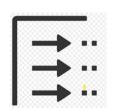

N/A

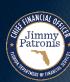

### SDI007 – Inbound SpeedKey

#### SDI007-Sample Data.txt

```
1 H|11000|SPD_111122|Y|S|07/01/2023|A|TEST|1|1||||
```

- 2 D|1|100|1100000000|104000|00001|11000000|190000|0102020003|||||||||||||||||
- 3 H|11000|SPD\_111123|N|M|07/01/2023|I|TEST|2|2||||

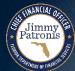

#### **SDI008 – Outbound SpeedKey**

What

information is transmitted?

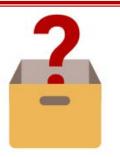

This outbound interface extracts
SpeedKeys that are newly added or inactivated in Florida PALM.

Why

do I need this?

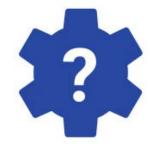

Using this extract,
SpeedKeys are
helpful for users to
use it in their
Agency Business
Systems for
reducing data input
required to enter
frequently used
ChartField
Combinations.

Who runs?

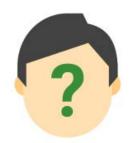

Automatic Batch Scheduler

When

should this interface file be sent?

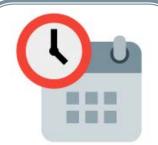

- Daily
- As needed (Ad hoc)

Which

run control parameters are used?

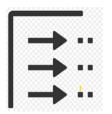

- SetID\*
- SpeedKey Status (All/Active /Inactive)
- Payroll Indicator
- Data Extract ( Full/Delta)
- Exclude Future Dated SpeedKeys

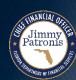

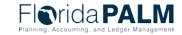

### SDI008 – Outbound SpeedKey

#### SDI008-Sample Data EnterpriseFile.txt

- 1 H|11000|SPD\_111122|07/01/2023|A|SpeedKey Test1|S|1|Y|100.00|1|ONL|09-OCT-23 02.39.17.000000000 AM|SUPRIYA.VADDI|09-OCT-23 02.39.17.0000000000 AM|SUPRIYA.VADDI||||
- 2 L|11000|SPD\_111122|1|100.00|5010000000|110100|00001|11210000|130500|0102020003|GR144|CNR0000101|AC011|ACDFMACDFM|11000|D17200RG7110000|A0000000000001|EQP|DIR|CONS|||||
- 3 H|21000|SPD\_211144|07/01/2023|A|SpeedKey Value Test2|S|1|Y|100.00|1|ONL|09-OCT-23 02.39.17.0000000000 AM|SUPRIYA.VADDI|09-OCT-23 02.39.17.0000000000 AM|SUPRIYA.VADDI||||
- 4 L|21000|SPD\_211144|1|100.00|5012220000|101013|00036|21600400|103226|0102020555|GR145|CNR0000121|AC014|ACDFMACDFM|21000|D17200RG7210022|A000000000004551|EQP|DIR|CONS|||||
- 5 H|21000|SPD\_211145|07/01/2023|A|SpeedKey Value Add1|S|1|Y|100.00|1|XLS|09-OCT-23 02.39.17.0000000000 AM|SUPRIYA.VADDI|09-OCT-23 02.39.17.0000000000 AM|SUPRIYA.VADDI|||||
- 6 L|21000|SPD\_211145|1|100.00|5012220000|101015|00044|21601800|103226|0102040887|GR199|CNR0000129|AC014|ACDFMACDFM|21000|D17200RG7213200|A0000000000000011|EQP|DIR|CONS||||| || || ||
- 7 H|43000|SPD\_430011|07/01/2023|A|SpeedKey Testing|S|1|Y|100.00|1|ONL|09-OCT-23 02.39.17.0000000000 AM|SUPRIYA.VADDI|09-OCT-23 02.39.17.0000000000 AM|SUPRIYA.VADDI||||
- 8 L|43000|SPD\_430011|1|100.00|5015520000|101015|15500|43100400|000600|0102020566|GR146|CNR0000128|AC014|ACDFMACDFM|43000|D17200RG7432200|A0000000000000688||||||||||||

#### SDI008-Sample Data AgencyFile.txt

- 1 H|11000|SPD\_111122|07/01/2023|A|SpeedKey Test1|S|1|Y|100.00|1|ONL|09-OCT-23 02.39.17.000000000 AM|SUPRIYA.VADDI|09-OCT-23 02.39.17.0000000000 AM|SUPRIYA.VADDI||||
- 2 L|11000|SPD\_111122|1|100.00|5010000000|110100|00001|112100000|130500|0102020003|GR144|CNR0000101|AC011|ACDFMACDFM|11000|D17200RG7110000|A00000000000001|EQP|DIR|CONS||||
- 3 H|11000|SPD\_111123|07/01/2023|A|SpeedKey Test2|S|1|Y|100.00|1|XLS|09-OCT-23 02.39.17.0000000000 AM|SUPRIYA.VADDI|09-OCT-23 02.39.17.0000000000 AM|SUPRIYA.VADDI||||
- 4 L|11000|SPD\_111123|1|100.00|5012220000|101013|00012|11950000|030000|0102020555|GR145|CNR0000121|AC014|ACDFMACDFM|11000|D17200RG7110000|A00000000000001|EQP|DIR|CONS|||||

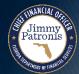

## **Segment I Updates Agency Set Up and Maintain SpeedKeys**

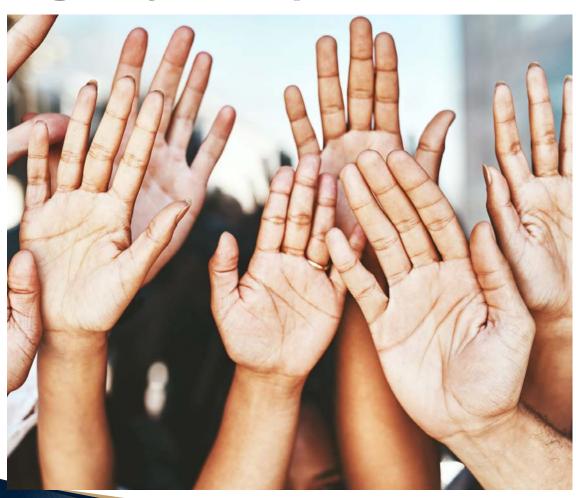

## Questions?

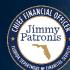

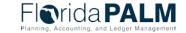

## **AGENCY CONFIGURATIONS**

CHART OF ACCOUNTS
SPEEDKEYS

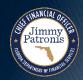

## **Agency Configurations Workbook Discussion**

#### Chart of Accounts

- Configuration Workbook will contain tabs for the following ChartFields:
  - Organization
  - Other Accumulator 1
  - Other Accumulator 2
  - Budgetary Value Combination Edit
  - Fund ChartField (Local Funds only)
- SpeedKeys

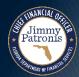

## **Agency Configuration Workbook Chart of Accounts/SpeedKeys**

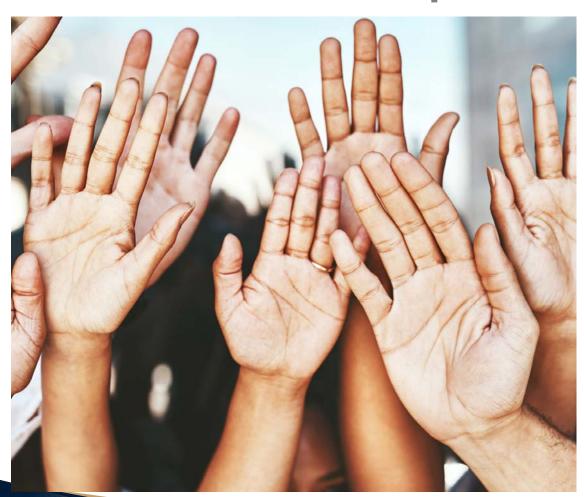

## Questions?

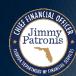

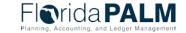

# REVENUE AND EXPENDITURE ACCOUNT CHARTFIELD VALUES

CHART OF ACCOUNTS

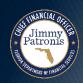

## **Account ChartField Values Chart of Accounts**

- Published on December 19, 2023
- Found on the Florida PALM website under the Chart of Accounts tile:
  - Revenue and Expenditure Account ChartField values
- Contains general instructions, revenue and expenditure account values
  - General instructions highlight:
    - Account values not configured at this time
    - Budgetary and System Control accounts
  - Revenue tab provides a list of newly developed revenue account values
  - Expenditure tab provides a mapping to current FLAIR object codes or General Ledger codes for expenditure

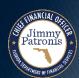

## **CONTACT INFORMATION**

CONTACT US

FLORIDAPALM@MYFLORIDACFO.COM

PROJECT WEBSITE

WWW.MYFLORIDACFO.COM/FLORIDAPALM/

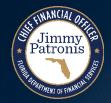

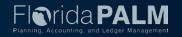